*"20* 16 ~ *Año del BiceJJtmano de la Declaración de la In pendencia Nacional"*

*~"J0u;, db5:;',0/* C/? / . / *v;e.c,. ...J=~eu~Ua de vp(,á',(ca4 ~,(thC'(M2' ec.J{;d,(/ú,(¿V ..YLAO~wY*

DISPOSICIÓN N°  $283$ 

I

BUENOSAIRES, <sup>2</sup> <sup>1</sup> MAR. **<sup>2016</sup>**

VISTO el Expediente  $N^{\circ}$  1-47-3110-4650-15-1 del Redistro de esta Administración Nacional de Medicamentos, Alimentos y Tecnología Médica (ANMAT), Y

### CONSIDERANDO:

Que por las presentes actuaciones ALLMEDIC S.A. solicita se autorice la inscripción en el Registro Productores y Productos de Tecnología Médica (RPPTM) de esta Administración Nacional, de un nuevo producto médico.

por Disposición ANMAT Nº 2318/02 (TO 2004), y normas complementarias. Que las actividades de elaboración y comercialización de productos médicos se encuentran contempladas por la Ley 16463, el Decreto 9763/64, y MERCOSUR/GMC/RES. Nº 40/00, incorporada al ordenamiento jurídico nacional I i,

Que consta la evaluación técnica producida por la Dirección Nacional . de Productos Médicos, en la que informa que el producto estudiado reúne los requisitos técnicos que contempla la norma legal vigente, y que los establecimientos declarados demuestran aptitud para la elaboración y el control de calidad del producto cuya inscripción en el Registro se solicita.

*''2016 - AfiO del Bicentenario de la Declaración dt /o In tndtnda Nacional"* I

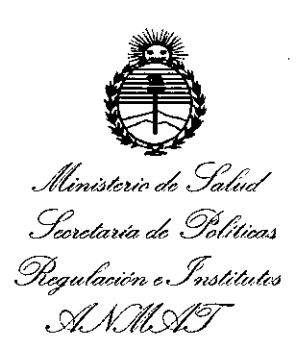

DISPOSICIÓN N°  $283$ 

I I I I

I

I

I

I

I

I

I

I

I I

médico objeto de la solicitud. Que corresponde autorizar la inscripción en el RPPTM del producto I

Nº 1490/92 y el Decreto Nº 101/15 de fecha 16 de Diciembre de 2015. Que se actúa en virtud de las facultades conferidas por el Decreto I

### Por ello;

EL ADMINISTRADOR NACIONAL DE LA ADMINISTRACIÓN NACIONAL DE

### MEDICAMENTOS, ALIMENTOS Y TECNOLOGÍA MÉDICA

### DISPONE:

I ARTÍCULO 10.- Autorízase la inscripción en el Registro Nacional de Productores y I Productos de Tecnología Médica (RPPTM) de la Administración Nacional de Medicamentos, Alimentos y Tecnología Médica (ANMAT) del producto médico marca GENERAL ELECTRIC, nombre descriptivo SISTEMA ULTRASONICO DE IMAGEN DOPPLER PULSADO y nombre técnico SISTEMA DE EXPLORACION POR I ULTRASONIDO, de acuerdo con lo solicitado por ALLMEDIC S.A., con los Datós Identificatorios Característicos que figuran como Anexo en el Certificado de I Autorización e Inscripción en el RPPTM, de la presente Disposición y que form parte integrante de la misma.

ARTÍCULO 2º.- Autorízanse los textos de los proyectos de  $r$ ótulo/s y de instrucciones de uso que obran a fojas  $11 \times 12$  a 45 respectivamente.

Accounting to the column region of  $\frac{1}{2}$  and  $\frac{1}{2}$  respectivements.  $\diagup$ 

*"2016 - Año dd Bic",¡",ario de la Declaradón cIela In enciendaNadonal"* I

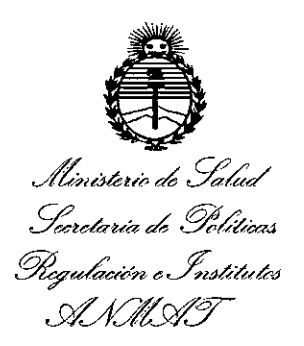

, I i í

i

,

I !<br>|

,

I I

i

*f'*

I

 $\mathbf{I}$ 

I I I I I

I

I

I

fe

**DISPOSICION N°**

# **283**

 $\parallel$ 

 $\vert$ 

I

 $\vert$ 

 $\vert$ 

 $\vert \hspace{.16cm} \vert$ I ARTICULO 3°.- En los rótulos e instrucciones de uso autorizados deb rá figurar la leyenda: Autorizado por la ANMAT PM-1199-45, con exclusión de toda otra leyenda no contemplada en la normativa vigente.

ARTÍCULO 4º.- La vigencia del Certificado de Autorización mencionado en el Artículo 1º será por cinco (5) años, a partir de la fecha impresa en el mismo.

 $\mathbf{I}$  ,  $\mathbf{I}$  $\parallel$  ARTICULO 5º.- Regístrese. Inscríbase en el Registro Nacional de Productores  $\forall$ . The contract of the contract of the contract of the contract of the contract of the contract of the contract of the contract of the contract of the contract of the contract of the contract of the contract of the contrac  $\frac{1}{2}$  Productos de Tecnología Médica al nuevo producto. Por el Departamento de Mesa | Traduced as reducing a reduced annually produced in order as supercomputed as rice  $\frac{1}{2}$ ; de Entrada, notifíquese al interesado, haciéndole entrega de copia autenticada dé la presente Disposición, conjuntamente con su Anexo, rótulos e instrucciones de uso autorizados. Gírese a la Dirección de Gestión de Información Técnica a los fines de confeccionar el legajo correspondiente. Cumplido, archívese.

Expediente Nº 1-47-3110-4650-15-1

DISPOSICIÓN Nº

283 7

**Dr.** ROBERTO LEDE Subadministrador Nacional **A.N.M.A..T.**

Rio Limay N° 1965 Ciudad Autónoma de Buenos Aires Argentina *J*

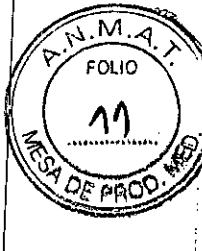

 $\mathfrak l$ I I I  $\mathbf{I}$ i ¡

PROYECTO DE ROTULO

Fabricante: GE Vingmed Ultrasound AS Srtandpromenaden 45 Horten, Vestfold Noruega N-3183

Importador: Allmedic S.A. Rio Limay N° 1965 C.A.B.A.

Producto: Sistema ultrasonico de imagen por doppler pulsado

Marca: General Electric

Modelo: Vivid (Según corresponda)

Instrucciones de Uso: Manual de Uso acompaña al producto

Condición de Uso Aprobado por la A.N.M.A.T.: "Venta exclusiva a Profesionales e Instituciones Sanitarias"

Serie: (la que corresponda)

Lote: (el que corresponda)

Fecha de fabricación: (la que corresponda)

Director Técnico: Carlos Gudalewicz MP N"36340

Autorizado por la A.N.M.A.T.: PM Nº 1199-45

 $\rightarrow$ ALLMEDIC S.A. CARLOS GUDALEWICZ DIRECTOR

Ing. CARLOS GUDALEWICZ

2837)

2 1 MAR. 201

MP *36340*

Rio Limay N° 1965 **Ciudad Autónoma de Buenos Aires Argentina**

**Allmedic s.a.**

### **PROYECTO DE INSTRUCCIONES DE USO**

Fabricante: GE Vingmed Ultrasound AS Srtandpromenaden 45 Horten, Vestfold Noruega

N-3183

**Importador:** Allmedic S.A. Rio Limay N° 1965 C.A.B.A.

**Producto:** Sistema ultrasonico de imagen por doppler pulsado

**Marca:** General Electric

**Modelo: Vivid** (Según corresponda)

**Instrucciones de Uso:** Manual de Uso acompaña al producto

**Condición de Uso Aprobado por la A.N.M.A.T.:** "Venta exclusiva a

Profesionales e Instituciones Sanitarias"

**Serie:** (la que corresponda)

**Lote:** (el que corresponda)

**Fecha de fabricación:** (la que corresponda)

**Director Técnico:** Carlos Gudalewicz MP *W36340*

**Autorizado por la A.N.M.A.T.:** PM N° 1199-45

### **Estándares de conformidad**

Las siguientes clasificaciones se refieren al estándar lEC/EN 60601-1:

• Según la directiva relativa a productos sanitarios 93/42/

CEE, este es un producto sanitario de clase lIa.

- Según el estándar lEC/EN 60601-1:
- Se trata de un equipo de clase 1, con piezas aplicadas tipo **SF** o CF .
- Funcionamiento continúo
- Según el estándar CISPR 11:
- Se trata de un equipo del grupo 1, clase A ISM.
- Según el estándar lEC 60529,

• La frecuencia del interruptor de pedal (IPx8) es adecuada para su uso en salas quirúrgicas.

• El cabezal de la sonda (la parte sumergible) es IPX7

El conector de sonda no es a prueba de agua.

El sistema es un equipo normal (IPXO).

Este producto cumple con las disposiciones reglamentarias de:

• Directiva del consejo 93/42/CEE relativa a productos

sanitarios: la etiqueta del producto certifica el cumplimiento con esta directiva. La ubicación de la marca CE se muestra en el capítulo Seguridad de este manual.

1

AL NMED<del>IC -S</del>!A CARLOS GUDALEWICZ DIRECTOR

FOLIO

DEP

ing. CARLOS GUBALEWIC MP 36340

M FOLIO

 $2570$ 

 $283$ 

Rio Limay N° 1965 **Ciudad Autónoma de Buenos Aires Argentina**

• Comisión Electrotécnica Internacional (lEC) .

• lEC/EN 60601-1 Equipos electromédicos, parte 1.

Requisitos generales para la seguridad .

• lEC/EN 60601-1-2 Compatibilidad electromagnética - Requisitos y pruebas .

• lEC/EN 60601-1-6 (Utilidad), EN 1041 (Información suministrada con dispositivo médicos) .

• lEC/EN 60601-2-37 Requisitos específicos de seguridad para equipos médicos de monitorización y diagnóstico por ultrasonido.

• Organización Internacional para la Estandarización (ISO)

• ISO 10993-1 Evaluación biológica de dispositivos médicos .

• lEC/EN ES60601-1 Equipos electromédicos, parte 1.

Requisitos generales para la seguridad.

• Canadian Standards Association (CSA) .

• CSA 22.2, 601.1 Equipos electromédicos, parte 1.

Requisitos generales para la seguridad .

• Estándar NEMA/AIUM para la presentación de la potencia acústica (NEMA UD3).

• Manual de buena práctica de fabricación para dispositivos médicos, publicado por la FDA (Food and Drug Administration, Administración de Drogas y Alimentos), **Certificaciones**

• General Electric Medical Systems dispone de las certificaciones ISO 9001 e ISO<br>13485.

### **Importante**

Debe leer y comprender todas las instrucciones del Manual del usuario antes de utilizar la unidad de ultrasonido. Conserve este manual junto con el equipo en todo momento. Revise periódicamente los procedimientos de uso y las precauciones de seguridad.

### **Seguridad**

Lea con atención toda la información que contiene el capítulo 'Seguridad' antes de utilizar la unidad de ultrasonido.

### **Precaución acerca de las interferencias.**

Es preferible no utilizar cerca de la unidad aparatos que transmitan intrínsecamente ondas de radio, como teléfonos celulares, transceptores de radios, transmisores de radio portátiles, juguetes controlados por control remoto, etc. Para obtener información sobre las distancias de separación mínimas recomendadas entre Ibs equipos portátiles y móviles de comunicaciones de radiofrecuencia (RF) y la unidad de ultrasonido, consulte la 'Distancia mínima'.

El personal médico encargado de la unidad debe instruir a los técnicos, pacientes a todas las personas que puedan estar alrededor de esta unidad para que cumplan con todas las recomendaciones antes mencionadas. Solamente para los Estados Unidos: Las leyes de los Estados Unidos establecen que este dispositivo sólo puede

ser utilizado por médicos o vendido bajo orden médica.<br><br>ALEMEDIC S.A.<br>CARLOS GUDALEWICZ CARLOS GUOALEWICZ DIRECTOR

Ing. CARLOS GUDALEWICZ MP *36340*

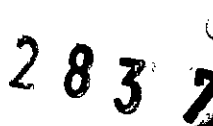

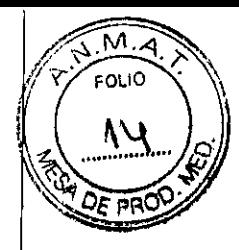

Rio Limay N° 1965 **Ciudad Autónoma de Buenos Aires Argentina**

CUIDADO El uso de equipos que transmiten ondas de radio cerca de la unida podría causar un mal funcionamiento.

### **Instrucciones de uso**

El sistema Vivid se diseñó para ser utilizado por médicos calificados o técnicos e evaluaciones por ultrasonido. El sistema Vivid se ha diseñado para la adquisición. medición y análisis de imágenes de ultrasonido del cuerpo humano para múltiples aplicaciones clínicas: Fetal/OB, Abdominal, Pediatría, Órganos pequeños,<br>Cardiología, Vascular periférica, Cefálica adultos, Cefálica peopatal Cardiología, Vascular periférica, Cefálica adultos, Cefálica neonatal,<br>Musculoesquelética, Superficial/Convencional Transcraneal Transrectal Superficial/Convencional, Transcraneal, Transrectal, Transvaginal y Transesofágica.

Este equipo debe usarse según establece la ley. Algunas jurisdicciones restringen ciertos usos, como la determinación de género.

### **Perfil del operador**

• Médicos o ecografistas cualificados y capacitados por lo menos con conocimientos básicos de ultrasonido.

• El operador debe haber leido y comprendido el manual del usuario.

### **Contraindicaciones**

La unidad de ultrasonido no está diseñada para uso oftalmológico ni para otros usos en los que el haz acústico atraviese el ojo.

### **Convenciones utilizadas en este manual**

Los **botones** y controles del panel táctil o la pantalla del monitor se indican con texto en negritas.

Las ventanas del programa, las pantallas y los cuadros de diálogo se indican con texto en cursivas.

Los siguientes iconos destacan temas de seguridad:

PELIGRO Indica que existe un peligro determinado que, en condiciones específicas o mediante acciones inadecuadas, provocará lesiones personales graves o mortales con o sin daños materiales importantes.

AVISO Indica que existe un peligro determinado que, en condiciones específicas o mediante acciones inadecuadas, puede provocar lesiones personales graves  $|o|$ mortales con o sin daños materiales importantes.

CUIDADO Indica que existe un peligro potencial que, en condiciones específicas o mediante acciones inadecuadas, puede provocar lesiones o daños materiales menores.

Solamente los médicos calificados o ultrasonógrafos deben realizar exploraciones en pacientes por razones diagnósticas. I

Solicite entrenamiento si es necesario. Asegúrese de que el personal no autorizados<br>
no utilice la unidad. Los representantes de servicio autorizados por GE Ultrasound<br>
ALEMEDIC S.A.<br>
<sup>3</sup> no utilice la unidad. Los representantes de servicio autorizados por GE Ultrasoun

3

CARLOS GUDALEWICZ DIRECTOR

ing. CARLOS GUDALEWICZ MP 36340

Rio Limay N° 1965 **Ciudad Autónoma de Buenos Aires Argentina**

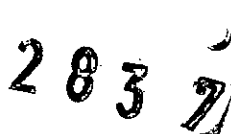

 $M.\mathcal{A}$ 

 $\int_{0}^{\infty}$   $\int_{0}^{\infty}$ 

i

'~ ..~~ DF PAC **•••..••••• I**

desempacarán e instalarán la unidad. No intente instalar la unidad usted solo.

Nunca coloque líquidos sobre la unidad con la finalidad de evitar cualquier derram dentro de la unidad o del panel de control.

Mantenga un ambiente limpio. Apague el interruptor de circuito eléctrico antes de limpiar la unidad. Consulte las instrucciones de limpieza en 'Cuidado y Para el mantenimiento preventivo, consulte el 'Cuidado <sup>y</sup> Mantenimiento del sistema'. J

### Preparación de la unidad para su uso

La unidad de ultrasonido se debe utilizar en el ambiente adecuado y de acuerdo con los requisitos descritos en esta sección. Antes de usar el sistema, asegúrese de que rreparadori de la anidad para su aso<br>La unidad de ultrasonido se debe utilizar en el ambiente adecuado y de acuerdo con<br>los requisitos descritos en esta sección. Antes de usar el sistema, asegúrese de que<br>se cumple con tod

### **Requisitos del lugar**

Para usar la unidad de forma óptima, se debe cumplir con los siguientes requisitos. **Requisitos principales**

La unidad de ultrasonido utiliza una toma de corriente independiente de 100-240 VCA, 50/60 Hz.

### **Condiciones ambientales de uso**

Si la unidad de ultrasonido se instala en un lugar fijo, asegúrese de que circulle suficiente aire a su alrededor.

### **Requisitos ambientales**

La unidad de ultrasonido requiere un mantenimiento constante del ambiente en el que se utiliza. Existen diferentes requisitos de temperatura y humedad son especificados para el uso, el almacenamiento y el transporte.

**Requisito Temperatura Humedad Presión de aire**

En funcionamiento 3-40 °C Entre 30 y 80% 700-1060 hPa

Almacenar -5-50 °C 10-90 % 700-1060 hPa

Transporte -5-50 °C 10-90 % 700-1060 hPa

### **Interferencias electromagnéticas**

La unidad de ultrasonido está aprobada para uso en hospitales, clínicas y otras instituciones que cuenten con un sistema aprobado de prevención de interferencias por ondas de radio. El uso de la unidad en un ambiente inapropiado puede causar interferencias electrónicas con radios y televisores ubicados cerca del equipo médico. Internacional de la contradiction de la contradiction de la contradiction de la contradiction de la co

Asegúrese de que la unidad está protegida contra interferencias electromagnétidas de la siguiente manera:

· Utilice la unidad a una distancia mínima de 4,5 metros de equipos que emitan una radiación electromagnética potente .

• Apantalle la unidad si la va a utilizar cerca de un equipo de ondas de radio.

### **Conexión de la unidad**

Un técnico de GE calificado debe de realizar la instalación inicial.

NMEDIC CARLOS GUOAlEWICZ DIRECTOR

4

 $\bigoplus_{i=1}^n\frac{1}{n_i}=\bigoplus_{i=1}^n\frac{1}{n_i}=\bigoplus_{i=1}^n\frac{1}{n_i}=\bigoplus_{i=1}^n\frac{1}{n_i}=\bigoplus_{i=1}^n\frac{1}{n_i}=\bigoplus_{i=1}^n\frac{1}{n_i}=\bigoplus_{i=1}^n\frac{1}{n_i}=\bigoplus_{i=1}^n\frac{1}{n_i}=\bigoplus_{i=1}^n\frac{1}{n_i}=\bigoplus_{i=1}^n\frac{1}{n_i}=\bigoplus_{i=1}^n\frac{1}{n_i}=\bigoplus_{i=1}^n$ 

Ing. CARLOS GUDALEWICZ MP 36340

 $283$ 

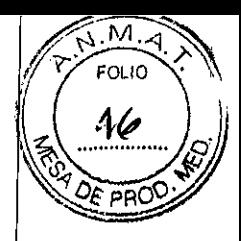

Rio Limay N° 1965 **Ciudad Autónoma de Buenos Aires Argentina**

La conexión de la unidad de ultrasonido incluye la comprobación preliminar del cabil de alimentación, el nivel de voltaje y el cumplimiento de los requisitos de seguridad eléctrica. Use solamente cables, conectores y clavijas suministrados o designados por GE.

Asegúrese de que el cable y el conector están intactos y sean del tipo apropiado para usarse en hospitales (si es necesario). La unidad debe estar conectada a una toma de corriente fija con toma de tierra. No use extensiones ni adaptadores.

AVISO Si no existe un circuito de tierra adecuado, se pueden producir descargas eléctricas que provoquen daños graves.

AVISO En la mayoría de los casos, no es necesario conectar conductores a tierra o de ecualización de potencial adicionales; esto sólo se recomienda en situaciones en las que hay varios equipos en la proximidades de un paciente de alto riesgo, pata garantizar que todo el equipo tenga el mismo potencial y funcione dentro de los límites aceptables para las corrientes de fuga. Un ejemplo de un paciente de alto riesgo sería un procedimiento especial en el que el paciente tenga una vía de conducción accesible al corazón (por ejemplo, electrodos de estimulación cardía da expuestos).

### Revisión del nivel de voltaje

Revise la etiqueta de clasificación nominal ubicada en la parte posterior del sistema.

AEDIC S.A CARLOS GUDALEWICZ DIRECTOR

ing. CARLOS GUDALEWICZ MP 36340

**Allmedic s.a.** Rio Limay N° 1965 **Ciudad Autónoma de Buenos Aires Argentina** "',

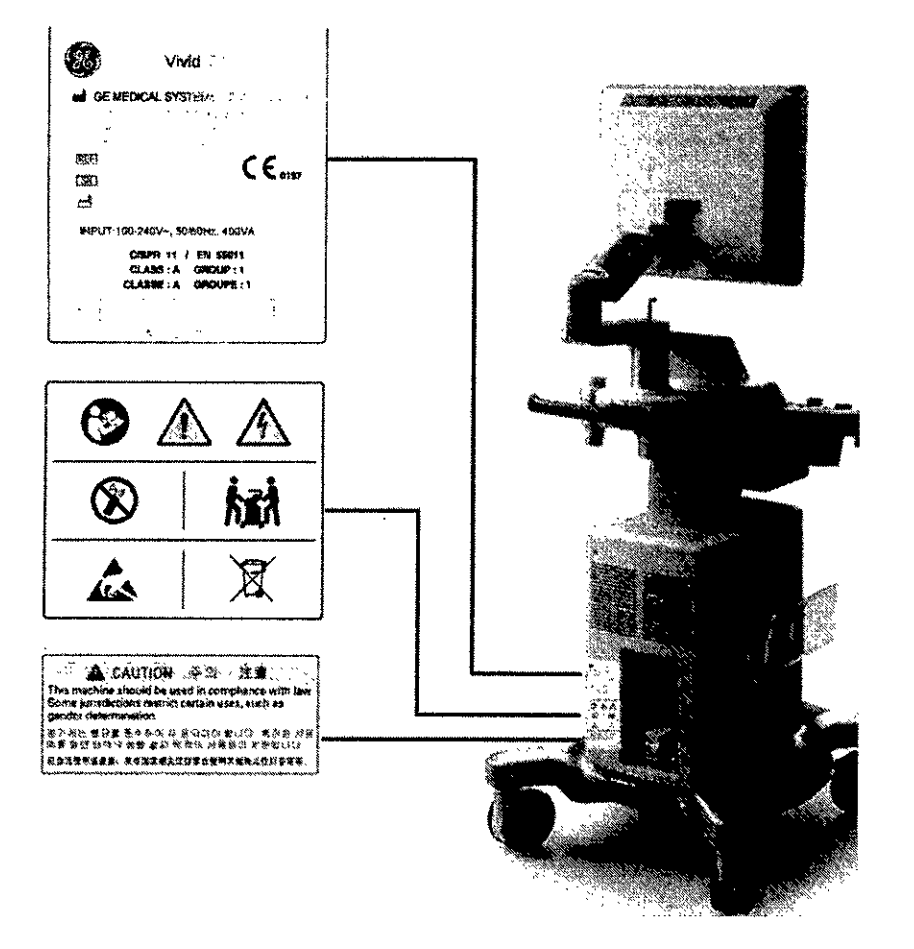

### Conexión a una toma de corriente

1. Asegúrese de que la toma de corriente sea del tipo apropiado y de que el interruptor de alimentación del equipo esté apagado,

2. Desenrolle el cable de alimentación y deje suficiente holgura para poder mover ligeramente la unidad,

3. Conecte el enchufe al sistema y fíjelo bien en su sitio con ayuda de la pinza de retención.

4. Enchufe firmemente el cable a la toma de corriente. AVISO SE PUEDE PRODUCIR UN CORTE DE SUMINISTRO ELÉCTRICO. La unidad de ultrasonido requiere un circuito dedicado sin ramificaciones. Para evitar la sobrecarga del circuito y posibles pérdidas de equipo de asistencia crítica, asegúrese de que NO haya otro equipo conectado al mismo circuito.

La unidad se debe conectar a una toma de corriente independiente, que posea las especificaciones apropiadas, para evitar un posible incendio. El cable de alimentación no debe, bajo ninguna circunstancia, modificarse para que tenga unas especificaciones inferiores a las indicadas para la corriente.

6

No use extensiones ni adaptadores.

 $\rightarrow$ ALL NGE

CARLOS GUDAlEWICZ DIRECTOR

2 8 3 *?J*

 $M \triangleleft$ FOLIO ᄸ

OF PR

Ing. CARLOS GUDALEWICZ MP 36340

Rio Limay N° 1965 **Ciudad Autónoma de Buenos Aires Argentina**

 $\Delta$ FOLIO

'.-/

283 7

1, Asegúrese de que la toma de corriente sea del tipo apropiado y de que interruptor de alimentación del equipo esté apagado,

2. Desenrolle el cable de alimentación y deje suficiente holgura para poder mover ligeramente la unidad,

3. Conecte el enchufe al sistema y fíjelo bien en su sitio con ayuda de la pinza de retención,

4, Enchufe firmemente el cable a la toma de corriente,

### **Encendido y apagado**

### **Para encender la unidad**

1, Encienda el interruptor de circuito de la parte posterior de la unidad,

2. Presione el botón On/Off (Encendido/Apagado) ubicado en la parte superibr izquierda del panel de control.

Después de la inicialización, aparece la pantalla de exploración predeterminada,

### **Para apagar la unidad**

Cuando se apaga la unidad de ultrasonido, el sistema realiza una secuendia automática de apagado,

### **Apagado**

*NOTA Después de apagar el sistema, espere por lo menos diez segundos antrs de volver* a *encenderlo,*

- 1, Presione el botón **On/Off** (Encendido/Apagado) ubicado en la parte superior izquierda del panel de control. Se abre la ventana de *Salida,*
- 2, Seleccione **Apagado,**

El proceso de apagado tarda unos segundos y termina cuando la luz del panel de control se apaga. Para apagar la unidad antes de moverla, siga estos pasos:

- 1, Coloque el interruptor de circuito en la posición de **APAGADO,**
- 2, Desconecte el cable de la toma de corriente,
	- 1, 3, Enrolle el cable de alimentación alrededor del asa posterior.

### **Ajuste del monitor de LCO**

### **Riesgos relacionados - Monitor de LCO**

*NOTA: La luz intensa puede afectar* /a */egibilidad de* /a *pantalla,* **Para ajustar el contraste y el brillo del monitor de LCD** El brillo y el contraste se pueden ajustar para la lograr una visualización normal de una buena imagen de escala de grisés, El operador puede presionar el botón intermedio ubicado en la esquina infet¡ior derecha del monitor **LCD** para alternar entre Brillo y Contraste, Presione los botones izquierdo y/o derecho para ajustar el brillo y el contraste.

### **Para bloquear el monitor de LCO**

1. Gire la perilla de liberación en sentido antihorario para retirar el bloque y desplazar el monitor de **LCD** a la posición de estacionamiento,

-\_.~~--~\_ .. 7

*ALLl* **DIe S.A.** CARLOS GUOAlEWICZ DIRECTOR

Ing. CARLOS GUDALEWICZ MP *36340*

Rio Limay Nº 1965 Ciudad Autónoma de Buenos Aires Argentina

**AlImedic s.a.**

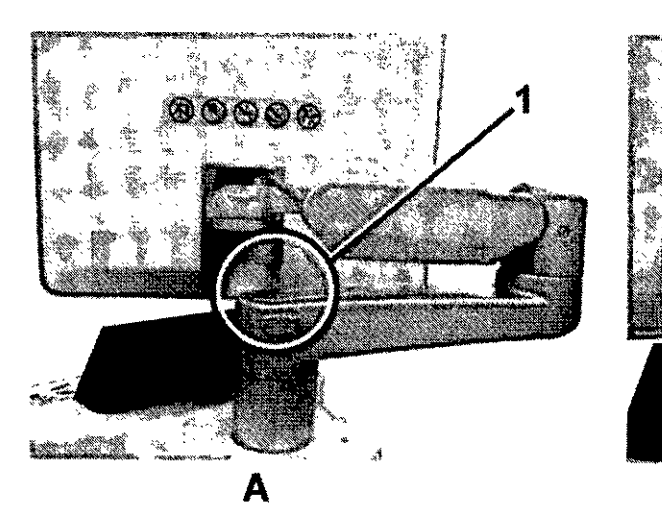

## **Desplazamiento y transporte de la unidad**

### **Ruedas**

Cada una de las cuatro ruedas dispone de pedal de freno independiente. Examine las ruedas regularmente para detectar defectos y evitar que se rompan o se atoren

### **Desplazamiento de la unidad**

### **Preparación de la unidad para moverla**

1. Si no está bloqueado, coloque el monitor LCD en posición de estacionamiento

- 2. Apague el sistema y el interruptor de circuito, y desenchufe la unidad.
- 3. Desconecte todos los cables que van de la unidad a los periféricos y a la red.
- 4. Asegure el cable de alimentación de la unidad alrededor del asa posterior.

5. Coloque todas las sondas en el portasondas. Asegúrese de que los cables de las sondas no sobresalgan de la unidad ni interfieran con las ruedas.

6. Asegúrese de que no quede nada suelto en la unidad.

7. Pliegue el monitor. <sup>I</sup>

8. Desbloquee el freno.

### **Para mayor seguridad mientras se desplaza la unidad**

1. Asegúrese de que el monitor LCD esté en la posición de bloqueo. Pliegue el monitor de LCD de modo que la pantalla mire hacia abajo.

2. Tenga cuidado al cruzar puertas o entrar en un elevador. Sujete las asas delanteras o la barra posterior para empujar o jalar. No intente mover la unidad jalando de los cables o los conectores de las sondas. Extreme las precauciones al mover la unidad en superficies inclinadas. <sup>I</sup>

3. Asegúrese de que la unidad no roza con las paredes o con los marcos de las<br>
puertas.<br>
4. Asegúrese de que el camino esté despejado.<br>
8 puertas.

ALLMEDICSA.

CARLOS GUDALEWICZ DIRECTOR

 $\cancel{\epsilon}$ 

Ing. CARLOS GUDALEWICZ MP 36340

B

 $88$ 

.¡

M FOLIO

 $283$ 

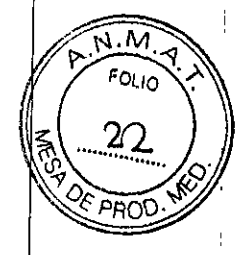

Rio Limay N° 1965 **Ciudad Autónoma de Buenos Aires Argentina**

2. Presione Finalizar examen en el panel táctil o el teclado. Si el usuario no guardó las imágenes del portapapeles, aparecerá una ventana que le permitirá optar bor guardar todas las imágenes, algunas o ninguna.

3. Seleccione:

**• Todas:** para guardar todas las imágenes y finalizar el examen .

**• Ninguna:** para finalizar el examen sin guardar las imágenes .

**• Seleccionar**: para seleccionar las imágenes que desea guardar en la pantalla de revisión y finalizar el examen.

# **Operaciones básicas**

### Área del trackball

Es posible asignar diferentes funciones al trackball. Las funciones del trackball están organizadas en grupos funcionales en la esquina inferior derecha de la pantalla. La tecla **Trackball** se utiliza para alternar entre las distintas funciones.

Cada grupo funcional puede contener una o más funciones. Las teclas Set (Establecer) izquierda/derecha se utilizan para alternar entre las funciones del grupo activo.

El área del trackball

1. Trackball

• Ajusta el control seleccionado

• Mueve el puntero

• Cuando la ROI está activa, use el trackball para ajustar el tamaño o la posición de la ROl.

2. Teclas Set (Establecer) izquierda/derecha:

• Configuradas como teclas de función especifica.

3. Tecla del trackball:

• Alterna entre los grupos funcionales del trackball. En modo activo, presione la tecla Trackball para alternar entre Pos/Tamaño, MyA, y Ptr. En modo congelado, presione la tecla Trackball para alternar entre Desplazar y Ptr. Pos/Tamaño: ajusta la posición/el tamaño de la **ROl** MyA: activa el cursor Ptr: tecla izquierda del mouse. Desplazar: desplácese sobre la barra de progreso para ver el cineloop cuadro por cuadro.

4. Tecla Update/Menu (Actualizar/Menú):

• En modo congelado: muestra un menú emergente del sistema .

• En modo dúplex en vivo (modo M o Doppler): alterna los modos en vivo y congelado entre la imagen en 20 y la imagen del espectro.

5. Tecla Set (Establecer) superior:

• Es una tecla para seleccionar que funciona como el botón izquierdo del mous

• Al seleccionar Pos/Tamaño, presione la tecla Set (Establecer) para alternar entre Pos y Tamaño.

Panel táctil

**CARLOS GUDALEWICZ DIRECTOR** 

Ing. CARLOS GUDALEWICZ MP 36340

11

Rio Limay N° 1965 **Ciudad Autónoma de Buenos Aires Argentina**

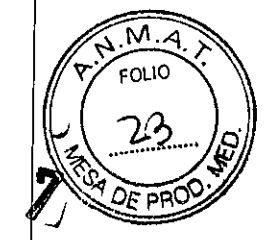

 $28<sub>3</sub>$ 

*I*

El panel táctil permite obtener acceso a los controles de modalidad. Los controles de modo y función están organizados en carpetas representadas por fichas. Cada carpeta contiene varias páginas. En la parte inferior del panel táctil, hay cinco botones giratorios/ pulsadores. La funcionalidad de estos botones cambia según la función o el modo activos.

Medios de almacenamiento

### extraíbles

### Uso deseado

Los medios de almacenamiento extraíbles se pueden utilizar para los siguientes fines:

• Almacenamiento de imágenes a largo plazo: destino final de las imágenes una vez extraídas del disco duro del sistema mediante el uso de la función de administraqión de discos.

• Copia de seguridad de la base de datos de pacientes y los parámetros predefinidos de configuración del sistema

• Red de trabajo de archivos de pacientes: copia de un conjunto de registros de pacientes entre un examinador y EchoPAC PC mediante el uso de la función de importación/ exportación con un soporte de almacenamiento extraíble.

 $\cdot$  Exportación DICOM para copiar un conjunto de registros de pacientes a una estación de revisión DICOM de terceros.

• Exportación a MPEGVue: revisión de imágenes exportadas en una computadora<br>con Windows

• Exportación a Excel: exportación de datos demográficos, mediciones y datos de informes desde la unidad a una aplicación de generación de informes de terceros mediante el uso de un medio de almacenamiento extraíble.

• Copia de parámetros predefinidos de configuración del sistema entre dos unidades mediante el uso de la función de copia y recuperación.

• Almacenamiento de imágenes como JPEG, MPEG o AVI para su posterior revisión en una computadora normal.

### Medios de almacenamiento extraíbles compatibles con la unidad

La unidad admite los siguientes medios de almacenamiento extraíbles:

• CDIDVD-R (opcional)

• Disco duro USB (opcional)

• USB Flash Orive

### Compatibilidad entre medios de almacenamiento y fines

CUIDADO USB Flash Orive:

• Utilice solo dispositivos USB Flash Drive protegidos, que cumplan con los requisitos de compatibilidad electromagnética (CEM) que establece el estándar EN55011/EN55022. El uso de otros dispositivos USB Flash Drive puede causar interferencias en el sistema o con otros dispositivos electrónicos.

Acerca de los medios de almacenamiento extraíbles y el almacenamiento de imágenes a largo plazo

MEDIT. CARLOS GUOALEWICZ DIRECTOR

OS GUBALLEWICZ Ing. C MP 36340

 $297$ 

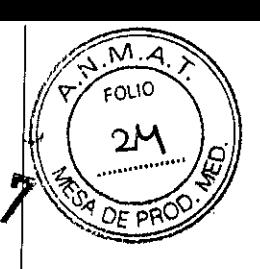

Río Limay N° 1965 **Ciudad Autónoma de Buenos Aires Argentina**

Se recomienda ejecutar la función de administración de discos con discos duros USB externos para el almacenamiento de imágenes a largo plazo, debido a la confiabilidad y la larga vida útil de estos medios. No se recomienda utilizar CD o DVD para el almacenamiento a largo plazo, ya que su rendimiento general/es inferior en términos de confiabilidad y vida útil. No obstante, la función de administración de discos permite el uso de CD/DVD para almacenamiento a largo plazo. En caso de utilizar CD o DVD, éstos deberán ser de calidad médica o de archivo. Independientemente del medio de almacenamiento que se utilice, siembre es conveniente que el cliente haga una copia de seguridad del medio de almacenamiento. La unidad no ofrece una función que permita realizar copias de seguridad de las imágenes guardadas en medios de almacenamiento a largo plazo. **Recomendación para la manipulación de CO y OVO**

Para evitar la pérdida de datos, nunca toque la superficie grabable de un disco. Manipule el disco sólo por la parte exterior. No lo coloque de cara a una superficie dura. Las huellas digitales o los rayones pueden dañarlo. Antes de usar un disco, compruebe que la superficie no tenga rayones visibles. Si observa rayones, NO utilice el disco.

### Trazados de ECG fisiológicos

El sistema contiene un módulo fisiológico que puede mostrar el trazado de ECG del paciente. La señal de ECG se genera colocando 3 electrodos de ECG sobre el paciente o a través de la interfaz con un monitor externo.

CUIDADO Use únicamente accesorios de GE Las partes que conducen electricibad de los electrodos (incluidos los electrodos neutros) y otros conectores de piezas aplicadas no deben entrar en contacto con otras partes conductoras, incluida la conexión a tierra. El uso simultáneo de dos o más piezas aplicadas puede hácer que se sumen las corrientes de fuga que llegan al paciente.

CUIDADO La frecuencia cardíaca puede verse afectada negativamente por los pulsos de un marcapasos cardíaco o por arritmias cardíacas.

### Cineloop

En el modo de exploración congelado, la unidad muestra automáticamente los marcadores de los límites del cineloop a cada lado de los últimos ciclos cardí dcos detectados. Los límites del cineloop se pueden ajustar con los controles de cineloop del panel táctil para abarcar uno o más ciclos cardíacos. Zoom

La unidad admite dos tipos de zoom:

• Zoom de pantalla: amplía un área seleccionada de la imagen.

· Zoom de alta resolución: concentra el procesamiento de la imagen en un área seleccionada para ofrecer una mejor calidad de imagen y una mayor velocidad de cuadros en la región de interés elegida.

13

Anotaciones

ALLWEDR

CARLOS GUDALEWIC DIRECTOR

EMCZ

alos GUDA Ing.  $C\tilde{A}$ MP 36340

Rio Limay N° 1965 **Ciudad Autónoma de Buenos Aires Argentina**

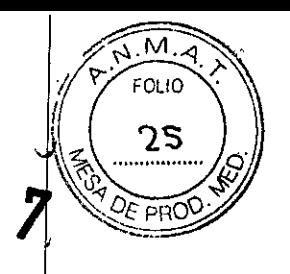

 $283$ 

Las anotaciones de texto se pueden insertar en cualquier parte del área de la imagen. La anotación puede consistir en un texto libre o en un texto predefinido extraído de una biblioteca de anotaciones específica de la aplicación, que aparece en el panel táctil.

Es posible crear anotaciones en dos capas separadas para su visualización selectiva.

Configuración: Sistema y parámetros predefinidos

### **Acerca de la configuración del sistema**

El paquete de configuración permite personalizar la configuración global de la unidad, los parámetros específicos de la aplicación, la conectividad del sistema y los parámetros de la administración de datos. El paquete de administración de la configuración se divide en diferentes categorías de configuración, que a su vez contienen subgrupos. Sólo los usuarios con derechos de administrador tiehen acceso a todos los subgrupos.

Modos de exploración

*Este capítulo contiene los siguientes temas: 'Modo 20' 'Modo M' 'Modo de color' 'Doppler de onda pulsada (PW) y onda continua (CW)' 'Imágenes de velocidad del tejido (TVI)' 'Tissue Tracking (TT)' 'Strain rate' 'Strain' 'Imágenes de sincronización del tejido (TS/)' 'Otras funciones de exploración' 'Controles de imagen' 'Sean Assist Pro'*

### **Uso del modo 20**

El modo 20 es el predeterminado del sistema.

1. Presione **20** en el panel de control para tener acceso al modo 20.

2. Ajuste los controles de imagen para optimizar la imagen como se muestra a continuación. Si es necesario, utilice parámetros predefinidos para obtener un funcionamiento óptimo con un ajuste mínimo.

### **Descripción general del modo M**

Esta unidad tiene tres tipos de modo M:

• Modo M convencional (MM): muestra una gráfica de distancia/tiempo de una línea de cursor en el plano axial de la imagen en 20.

**ALLMEDIC** CARLOS GUDALEWICZ DIRECTOR

Ing. CARLOS GUDALEWICZ MP 36340

Río Limay N° 1965 Ciudad Autónoma de Buenos Aires Argentina

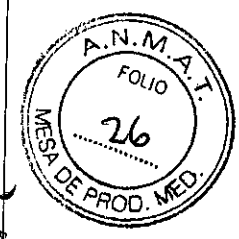

• Modo M anatómico (AMM): muestra una gráfica de distancia/tiempo de úna líflea de cursor independiente del plano axial. El modo AMM está disponible en los mo de escala de grises, color, TVI, Tissue Tracking, Strain rate y Strain .

• Modo M anatómico curvo (CAMM): muestra una gráfica de distancia-tiempo de una línea de cursor trazada libremente. El modo CAMM está disponible en los modos de escala de grises, color, TVI, Tissue Tracking, Strain rate y Strain.

### Descripción general del Doppler PW y CW

La información de velocidad de barrido que se muestra en la esquina inferior derecha de la imagen representa la velocidad de barrido seleccionada por el usuario v solo debe utilizarse como referencia, para confirmar que la imagen se adquirió a la velocidad de barrido seleccionada. No debe utilizarse para mediciones ni análisis. No se trata de un valor absoluto, sino sólo de un número de referencia. Esta información de la velocidad de barrido puede resultar útil para los usuarios que lleven a cabo estudios con protocolos estandarizados, para facilitarles la lectura de estudios de otras instituciones

### Descripción general de TVI

Imágenes de velocidad del tejido (TVI) calcula y codifica con colores las velocidades en el tejido. La información de la velocidad del tejido se adquiere tomando muestras de los valores de la velocidad Doppler en puntos discretos. La información se almacena en un formato combinado con imágenes en escala de grises durante uno o más ciclos cardíacos, con una alta resolución temporal.

### Descripción general de Tissue Tracking

El rastreo de tejido calcula y codifica a color el desplazamiento del tejido en un intervalo de tiempo dado, típicamente la sístole. El desplazamiento se define como la distancia que se mueve el tejido durante ese intervalo de tiempo. El desplazamiento se ha encontrado como el tiempo integral (suma) de las velocidéldes del tejido durante este intervalo. Solamente son encontrados los desplazamientos en la dirección del haz. Solamente los desplazamientos positivos (sistólicos) se convierten en mapas a color; los desplazamientos negativos se convierten en mapas en escala de grises.

### Descripción general de 5train rate

El Strain rate calcula y codifica por medio del color la deformación por unidad de tiempo, por ejemplo, la velocidad por la cual la deformación del tejido ocurre. Strain Rate se calcula como el gradiente espacial de los datos de velocidad.

### Descripción general de 5train

.MR CARLOS GUDAL<sup>\_</sup> DIRECTOR

CARLOS GUDALEWICZ MP 3634

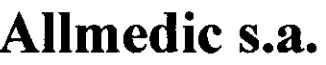

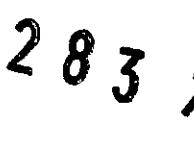

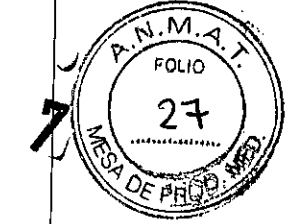

*I*

Rio Limay N° 1965 **Ciudad Autónoma de Buenos Aires Argentina**

El Strain calcula y codifica por medio del color la extensión de la deformación del tejido (alargamiento o disminución) normalizado a su forma original en un intervalo de tiempo dado, típicamente el sistólico.

### **Descripción general de TSI**

TSI calcula y codifica con colores el tiempo desde el QRS detectado hasta un evento detectado, generalmente el tiempo hasta alcanzar la máxima velocidad sistólica. [SI] está destinado para imágenes cardiacas de adultos.

Otras funciones de exploración

LOGIQ View permite construir y ver una imagen estática en 2D con un campo de visión más amplio que el de un determinado transductor. Esta función facilita la visualización y medición de anatomías más grandes que las que se podrían incluir en una sola imagen.

LOGIQ View construye la imagen ampliada a partir de cuadros individuales de la imagen cuando el operador desliza el transductor por la superficie de la piel en dirección al plano de exploración. LOGIQ View está disponible con todas las sondas de matriz lineal.

**Imagen compuesta** La función Imagen compuesta es un proceso que combina tres cuadros (valor predeterminado) o cinco cuadros de distintos ángulos de dirección en un solo cuadro. La imagen única compuesta tiene la ventaja de que reduce el ruido de puntos y los ecos parásitos, y permite la continuidad de reflectores especulares. En consecuencia, esta técnica puede mejorar la resolución de contraste. La imagen compuesta está disponible con todas las sondas curvas  $y$ planas lineales en el modo 2D en vivo o en la imagen 2D en modo de colot. La imagen compuesta está activada de manera predeterminada.

### Scan Assist Pro

### **Introducción**

{

Scan Assist Pro ofrece una secuencia de examen automatizada que le guía a través del examen paso a paso. El sistema invoca automáticamente el modo  $\gamma$  los parámetros de imagen correctos, avanza al siguiente paso del examen, anota en la imagen, inicia mediciones y asigna las mediciones en la hoja de trabajo/informb.

### **Configuración de la sonda**

1. Presione Utilidad -> Config en el panel táctil e inicie una sesión, si es necesario. 2. Seleccione **Imágenes/Sonda TEE.**

CUIDADO Las sondas para aplicaciones transesofágicas requieren un manejo especial. Los exámenes transesofágicos y las inserciones de las sondas sólo podrán estar a cargo del personal que cuente con la capacitación adecuada. , Consulte la documentación del usuario incluida con estas sondas.

16

**AT AMEDIC S.A.** CARLOS GUDALEWICZ DIRECTOR

Ing. CARLOS GUDALEWICZ MP 36340

Rio Limay N° 1965 **Ciudad Autónoma de Buenos Aires Argentina**

**Allmedic s.a.**

 $\overline{\mathsf{M}}$  . FOLIO 28

 $283$ 

Ecografía de esfuerzo

Introducción

La unidad de ultrasonido ofrece un paquete integrado de ecocardiografía de esfuerzo que permite adquirir, revisar y optimizar imágenes, y evaluar y generar informes del segmento de pared, para un examen de ecocardiografía de esfuerzo eficiente y completo. Este paquete proporciona plantillas de protocolo para los  $\phi$ os tipos de exámenes de esfuerzo (esfuerzo durante el ejercicio y farmacológico). Además de las plantillas de protocolo predeterminadas de fábrica, es posible crear o modificar plantillas para adaptarlas a las necesidades del usuario. Los usuarios pueden definir varias pantallas de grupos para revisión de imágenes, en cualquier orden y combinación. Al revisar las imágenes de los exámenes de esfuerzo, éstas se visualizan en su calidad de imagen original, y se pueden aplicar diferentes factores de zoom y postprocesamiento a la imagen bajo revisión para una optimización efectiva de la imagen. La plantilla del protocolo se puede configurar para la capiula continua. Ademas del analisis estandar del movimiento de pared, el<br>usuario puede realizar el análisis cuantitativo de esfuerzo, basado en la información para la captura continua. Además del análisis estándar del movimiento de pared, el de la velocidad del tejido (TVI).

Una exploración de ecografía de esfuerzo consta de tres pasos:

- Selección de una plantilla de eco estrés
- Adquisición de la Imagen
- Análisis de Eco Estrés

Selección de una plantilla de eco estrés

1. Presione **Protocolo** en el panel de control y seleccione **Esfuerzo** en el panel táctil para ingresar al modo de ecografía de esfuerzo. Se abre la *pantalla de protocolo*, que muestra el protocolo de esfuerzo predeterminado para la sonda y la aplicación actuales.

2. Desactive la congelación para iniciar la exploración con la plantilla actual. Para utilizar otra plantilla, presione **Plantilla** y seleccione una plantilla de la li<mark>sta.</mark><br>Desactive·la·congelación·para·iniciar·la·exploración.

### Adquisición de la imagen .

Las imágenes son adquiridas en un orden predefinido, de acuerdo la plantilla seleccionada. La celda resaltada (verde) de la matriz, que se muestra en la *ventana del portapapeles, indica la vista que está en proceso de adquisición. Los nombres* de la vista y del nivel de la celda actual se muestran en la esquina superior del área de la imagen, debajo de la matriz de la plantilla.

Análisis de la ecocardiografía de esfuerzo

El análisis de la ecocardiografía de esfuerzo consiste en ver los cineldops previamente guardados y asignar una evaluación a cada segmento cardiaco, con el fin de cuantificar la función del músculo o el movimiento de la pared. Dependiendo de la configuración del protocolo, la fase de análisis puede comenzar automáticamente cuando termina el eco estrés o se puede iniciar manualmente. En

MEDIC S.A.

CARLOS GUDALEWICZ **DIRECTOR** 

ing. CARLOS GUDALEWICZ MP *36340*

# **AlImedic s.a.**

Rio Limay N° 1965 Ciudad Autónoma de Buenos Aires Argentina  $\mathscr{L} \bullet \mathscr{F}$  7  $\mathscr{D} \otimes_{\mathscr{E}_{PBO} C}$ 

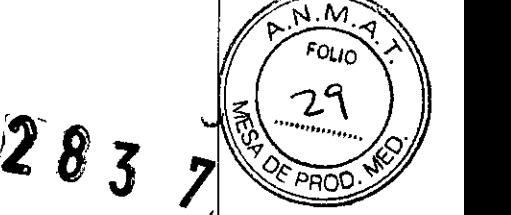

este caso, el procedimiento usual consiste de la apertura consecuente de todos los grupos de imágenes (si se han definido) y de realizar la evaluación de imagen a imagen. La pantalla cuad es la presentación común para comparar los cidlos cardíacos. Los "loops" del ciclo cardíaco dentro de la presentación son sincronizados para permitir que se comparen. Cada cineloop de la pantélla imagen. La pantalla cuad es la presentación común para comparar los ciclos<br>cardíacos. Los ''loops'' del ciclo cardíaco dentro de la presentación son<br>sincronizados para permitir que se comparen. Cada cineloop de la pantalla

### **Análisis cuantitativo TVI de ecografía de esfuerzo**

El análisis cuantitativo TVI es una guía en la evaluación del movimiento de pared. El diagnóstico no debe realizarse solo en función de los resultados obtenidos bel análisis cuantitativo TVI de ecocardiografía de esfuerzo. La unidad de ultrasonido incluye un paquete de análisis cuantitativo de esfuerzo basado en la información de velocidad del tejido (análisis cuantitativo de esfuerzo basado en TVI). Los datos de TVI se almacenan en un formato combinado con imágenes en escala de grises durante el examen de esfuerzo. Al seleccionar un formato compatible con la adquisición de datos de TVI, la unidad de ultrasonido quardará automáticamente la información de TVI, generalmente para las vistas apicales del examen de ecográfía de esfuerzo. La opción de análisis cuantitativo TVI se aplica actualmente solo él la ecografía de esfuerzo con Dobutamina. La evaluación del movimiento de pared mantiene las bases para el diagnóstico de enfermedad coronaria (CAD) en la ecocardiografía de esfuerzo. El análisis cuantitativo TVI de ecografía de esfuerzo se puede utilizar como una herramienta de asistencia para comprobar esta interpretación. La versión actual de QTVI Stress se basa en el cálculo del la velocidad máxima en una prueba de esfuerzo con dobutamina. Para la validación de las tasas normales se tomó como referencia el "paciente promedio" sometido a la prueba de esfuerzo. No se podrán obtener valores límites de velocidad de la medida de velocidad máxima en los siguientes casos:

• Esfuerzo submáximo (menos de 85% de la FC máx. pronosticada)

• Pacientes con edades extremas (menos de 40 o más de 70)

• Antecedentes de infarto de miocardio o revascularización

• Antecedentes de insuficiencia cardiaca, miocardiopatía, hipertrofia, arritmia, regurgitación aórtica

Los valores límites de la velocidad se establecen sobre la base de la colocación del volumen de muestra en el centro de cada segmento cardiaco al inicio de sístole; los segmentos miocardiales del ventrículo izquierdo se definen en el modelo de 16 segmentos de la Sociedad de Ecocardiografía de Estados Unidos. Sin embargo el modelo de límite de velocidad no cubre los segmentos apicales, debido a las bajas velocidades y la orientación del segmento.

*Las mediciones de velocidad en los segmentos medios* y *basales del miocali io contendrán contribuciones provenientes de la región apical del miocardio. Por ejemplo, si el valor medido en un segmento medio está por debajo del valor límite para este segmento, éste podría relacionarse con una función reducida en la reg ón media* o *apical.*

18

CARLOS GUDALEWICZ DIRECTOR

h,

ing. CARLOS GUDALEWICZ MP 36340

Rio Limay N° 1965 **Ciudad Autónoma de Buenos Aires Argentina**

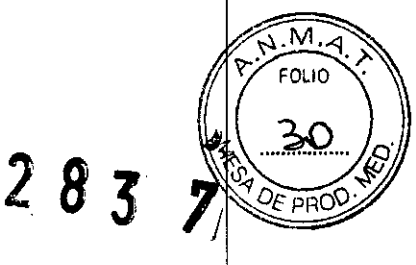

 $\mathbf{r}$ 

El Doppler tisular no tiene una especificación del sitio perfecto debido a la reacción en cadena de los segmentos adyacentes. Además, a pesar de que un segmento isquémico presenta poco grosor (y que, por lo tanto, se debería esperar que muestre baja velocidad), es posible que la velocidad medida esté influida por el movimiento advacente que refleja la contracción en los segmentos circundantes. Por el contrario, se le puede reducir la velocidad de un segmento normal por medio de  $\ln$ segmento adyacente con velocidad reducida. Esto puede disminuir la sensibilidad para detectar la enfermedad de un solo vaso; no obstante, la sensibilidad  $y||a$ especificidad de los límites son de aproximadamente 80 %.

Edición/creación de una plantilla de protocolo de ecocardiografía de esfuerzo

El paquete de análisis de esfuerzo ofrece plantillas de protocolo para ejercicio, así como también los exámenes farmacológicas de prueba de esfuerzo. El usuario puede crear nuevas plantillas o modificar las plantillas actuales según sus propias necesidades. En una plantilla, se pueden crear hasta diez proyecciones y catorce niveles de esfuerzo. Las plantillas creadas pueden ser temporales, usarse solo durante la exploración actual, o guardarse como plantillas nuevas, para uso futuro y referencia. Los cambios que pueden ser realizados incluyen:

- Adición/eliminación de niveles y proyecciones
- Asignación de etiquetas nuevas a los niveles y a las proyecciones
- Definición de opciones de nivel
- Definición de grupos nuevos

Imágenes de contraste

Introducción

Los dos pasos básicos en la adquisición de imágenes de contraste son la adquisición de datos y la cuantificación. La adquisición de datos se describe en este capítulo. La cuantificación se describe en el 'Análisis cuantitativo'.

Solo deben utilizar las aplicaciones de contraste los médicos otécnicos de ecografía que hayan recibido un entrenamiento apropiado. Siempre lea y siga cuidadosamente las Instrucciones del fabricante que se encuentran en la etiqueta del agente de contraste. *Este sistema está diseñado de manera que* sea *compatib* e *con los agentes de contraste comerciales. Debido* a *que la disponibilidad de est* s *agentes depende de la reglamentación* y *aprobación gubernamentales,* es *posib* e *que las características del producto diseñadas para utilizarse con* estos *agentes* ~o se *comercialicen ni estén disponibles hasta que* se *apruebe el uso del agente de contraste. Las funciones avanzadas de contraste solo* se *activan para los sistem~s que* se *entregan en países* o *regiones en los que está aprobado el uso de* estos *agentes en la investigación.*

### AVISO

### **Entrenamiento apropiado**

Solo deben utilizar las aplicaciones de contraste los médicos o técnicos de ecografía que hayan recibido un entrenamiento apropiado.

 $\rightarrow$  $_{\mathbb{A}}$ UMEDIC S.A. CARLOS GUDALEWICZ DIRECTOR

CARLOS GUBALEWICZ

Rio Limay N° 1965 **Ciudad Autónoma** de Buenos Aires Argentina<br> **283** 

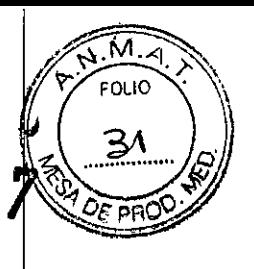

I *I* 1,

AVISO Siempre lea y siga cuidadosamente las Instrucciones del fabricante que se encuentran en la etiqueta del agente de contraste.

CUIDADO Se han observado alteraciones en el ritmo cardiaco durante los estudios cardiacos que utilizan agentes de contraste de ultrasonido por gas en el rango de diagnóstico de los valores del índice mecánico (IM). Para más detalles, consulte el prospecto específico del agente de contraste utilizado.

Mediciones y análisis

### **Descripción general**

La unidad de ultrasonido ofrece funciones para dos convenciones de medición:

**•** Medir y asignar (protocolos de medición): el usuario selecciona un estudio que consiste en un grupo de mediciones previamente etiquetadas relacionadas con el modo de examen activo y la aplicación clínica. Se guía al usuario a través de las mediciones, siguiendo el orden de las etiquetas. Esta convención se inicia al presionar el botón Measure (Medir) en el panel de control. Se implementa un grupo de herramientas para que el proceso de medidas sea lo más fácil y rápido posible para el usuario:

• El usuario es guiado a través del estudio. Una función de autosecuencia selecciona automáticamente la próxima medida del estudio .

• La medición seleccionada se muestra resaltada en el *menú de mediciones .*

• La medición realizada se indica en el *menú de mediciones.*

### **Recomendaciones generales sobre las mediciones**

• Al realizar mediciones de tiempo en modo Doppler o M, se recomienda congelar la imagen 2D durante la adquisición.

• Las mediciones de distancia y área se deben realizar en imágenes 2D de escala de grises, no en imágenes de flujo de color ni basadas en TVI. De manera similar, en el modo M, las mediciones de distancia se deben efectuar en imágenes en modo M de escala de grises y no en imágenes en modo M a color. Si efectúa mediciones en modo M a color de la propagación del flujo, consulte los protocolos de su laboratorio específico.

### Mediciones en imágenes de protocolo

Al realizar mediciones en imágenes adquiridas en un protocolo, los resultados de la medición se asocian al nivel de protocolo de la imagen. Los valores promedio se calculan para cada nivel de protocolo. Por ejemplo, se puede medir el Diám CAVI en las imágenes adquiridas fuera del protocolo y en las imágenes de cada nivel de un protocolo de ejercicio 2x4.

### Mediciones y análisis cardiacos avanzados

### **Mediciones de tiempo del evento**

Tiempo del evento permite medir el tiempo de apertura y cierre de las válvulas aórtica y mitral, con respecto al marcador del complejo QRS, que se detecta

 $\frac{1}{\sqrt{\frac{1}{n}}L}$ **ARLOS GUDALEWICZ** DIRECTOR

ing. CARLOS GUDALEWICZ MP *36340*

Río Limay N° 1965 **. Ciudad Autónoma de Buenos Aires Argentina** 2 8 3 *1J.*

automáticamente y por lo general se encuentra en la pendiente ascendente de la onda R. Esta medición se puede realizar en un espectro Doppler o en una adquisición en modo M que muestre las válvulas correspondientes. El procedimiento es similar en ambos modos.

Además, el tiempo del evento se puede medir en los trazados de la aplicación Q Analysis. Las mediciones se muestran como líneas discontinuas en la *ventana de análisis* y en la *ventana del modo M anatómico* de Q Analysis.

### **Validación del desplazamiento**

El desplazamiento debe controlarse visualmente y validarse para cada segmento. Una baja calidad del desplazamiento puede deberse a diversas causas. Seleccione **Sugerencias rápidas** obtener más sugerencias acerca de las causas más frecuentes de un desplazamiento de baja calidad. Las causas frecuentes para un desplazamiento deficiente son:

• Colocación incorrecta de los puntos basales al definir la región de interés. Si los puntos basales se colocan demasiado lejos de la región anular, los segmentos de la región de interés en la base anular no se moverán junto con la imagen subyacente en 2D a lo largo de todo el latido cardiaco (consulte los cineloops de ejemplo en las Sugerencias rápidas).

• Colocación incorrecta del punto apical al definir la región de interés. El punto debe colocarse de forma que la región de interés resultante cubra principalmente el miocardio. Si el punto apical está demasiado alto, la región de interés cubrirá principalmente el epicardio, lo que dará como resultado un desplazamiento deficiente (consulte los cineloops de ejemplo en las Sugerencias rápidas).

• ROl demasiado estrecha. Si la región de interés (ROl) es demasiado estrecha, el desplazamiento será de baja calidad debido a la falta de datos de tejido en la región de interés (consulte los cineloops de ejemplo en las Sugerencias rápidas). <sup>I</sup>

• Exceso de ecos parásitos. Las imágenes con un exceso de ecos parásilbs estáticos producen un desplazamiento deficiente (consulte los cineloops de ejemplo en las Sugerencias rápidas).

### Mediciones de 08

1. Desde un examen obstétrico en una exploración congelada, presione **Meas re** (Medir).

2. Seleccione el estudio deseado.

DIRECTOR

3. Realice las mediciones necesarias en el estudio seleccionado.

Siga las indicaciones que aparecen en la pantalla para realizar las mediciones. **Gráficas de 08**

Las gráficas de OB permiten evaluar el crecimiento del feto con respecto a la curva de crecimiento normal. Si dispone de dos o más exámenes de ultrasonido de la misma paciente, también puede utilizar las gráficas para ver las tendencias fetales. En el caso de un embarazo múltiple, puede ver las curvas de todos los fetos y comparar su crecimiento en las gráficas. El Vivid proporciona dos tipos de gráficas básicos:

ARLMEDIC S.A. CARLOS GUDALEWICZ

21

 $\overline{\mathsf{M}}$   $\sim$ **FOLIO** 37

ing. CARLOS GUDALEWICZ MP 36340

 $283$ 

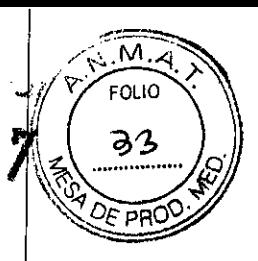

Rio Limay N° 1965 **Ciudad Autónoma de Buenos Aires Argentina**

**•** Gráficas de la curva de crecimiento fetal: muestran una medición por gráfida. Estas gráficas muestran la curva de crecimiento normal, las desviaciones estándar positiva y negativa o los percentiles aplicables, y la edad ultrasónica del feto según la medición actual. En el caso de un embarazo múltiple, puede ver las curvas de todos los fetos. Si se cuenta con los datos de un examen anterior, la gráfica también puede mostrar la tendencia fetal.

**•** Gráfica de barras del crecimiento fetal: muestra la edad ultrasónica y la edad gestacional basadas en los datos de la paciente. Traza todas las mediciones en una gráfica.

### **Grosor íntima-media**

El grosor íntima-media (IMT) se calcula basándose en la detección automática del contorno de las capas íntima y media en una región de búsqueda definida por el usuario a lo largo de la pared de un vaso. Se realizan varias mediciones del **IWlT** entre pares de puntos en la íntima y la adventicia a lo largo de la pared. El IMT se puede medir tanto en la pared posterior como en la anterior del vaso sanguíneo. El **IMT** se debe realizar en imágenes de modo 2d, no en imágenes de modo de color. puede medir tanto en la pared posterior como en la anterior del vaso sanguíneo. El<br>IMT se debe realizar en imágenes de modo 2d, no en imágenes de modo de color.<br>Configuración del paquete de medidas<br>El paquete de mediciones

El paquete de mediciones contiene más mediciones y parámetros de los que muestra el *menú de mediciones* predeterminado. Use el sistema de configuración para establecer las mediciones que desea tener disponibles en el *menú de mediciones* y los parámetros que desea calcular.

En el manual de referencia puede ver una lista de todos los cálculos cardiacos, con las medidas necesarias y su ubicación en el paquete de medidas.

### Análisis cuantitativo

### Introducción

El paquete de software de análisis cuantitativo (Q Analysis) permite analizar los datos sin procesar relacionados con el modo TVI (Tissue Tracking, Strain, Strain Rate) y el modo de contraste. Q Analysis está destinado principalmente para imágenes cardiacas del adulto.

Las principales características de estas opciones son:

· Visualización de varios trazados de movimiento en el tiempo a partir de puntos seleccionados en el miocardio.

• Modo M anatómico curvo arbitrario

### Archivando

### Introducción

Durante una exploración, el operador guarda datos, imágenes y cineloops para propósitos inmediatos. La unidad de ultrasonido Vivid incluye un sistema integrado de archivo de pacientes para almacenamiento de imágenes y datos.

La unidad de ultrasonido Vivid también permite el almacenamiento de datos e imágenes en bases de datos externas (servidores de red, medios de almacenamiento extraíbles).

 $\ell^{'}$ 

CARLOS GUDALEWICZ **DIRECTOR** 

 $22$ CARLOS GUDALEWICZ 10g. MW 210 36340

Rio Limay N° 1965 **Ciudad Autónoma de Buenos Aires Argentina**

- 5. Mueva la unidad despacio y con cuidado.
- 6. Use dos o más personas para mover la unidad en distancias largas

### **Tiempo de aclimatación de la unidad**

Después del transporte, la unidad puede estar muy fría o muy caliente. Espere a que la unidad se aclimate antes de encenderla. La climatización requiere una hora por cada incremento de 2,5 oC cuando la temperatura de la unidad es inferior a 3 oC o superior a 40 oC.

9

### **Descripción general del sistema**

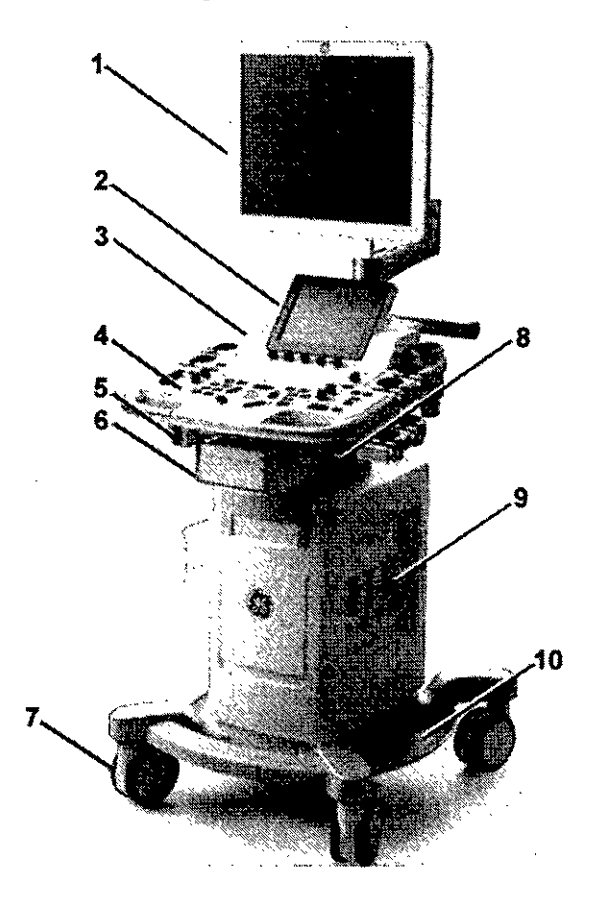

**WASHING**  $11$ 11~ .... **12**A 13

- 1. Monitor de visualización
- 2. Panel táctil
- 3. Bocinas
- 4. Panel de control
- 5. Puerto de ECG y puerto de USB
- 6. Caja para la impresora
- 7. Ruedas
- 8. Gancho para el cable
- 9. Puertos de sonda

**CARLOS GUDALEWICZ DIRECTOR** 

Ing. CARLOS GUDALEWICZ MP 36340

۱Л EOLIO

20

### Allmedic s.a. Río Limay N° 1965

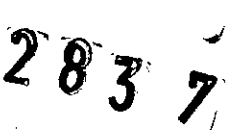

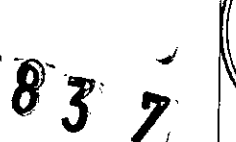

 $\mathbf{z}$ 

 $M_{\rm A}$ FOLIO

- , Ciudad Autónoma de Buenos Aires Argentina
- 10. Bandeja de cable (opcional)
- 11. Brazo flexible (opcional)
- 12. Asa posterior
- 13. Panel posterior
- 14. Bandeja para papel (opcional)

## Inicio de una exploración

### Creación de un nuevo registro de paciente

1. Presione Patient (Paciente) en el panel de control. Si es necesario, escriba la ID de usuario y la contraseña para iniciar la sesión. Se abre la ventama *Buscar/Crear paciente.*

2 En la ventana *Buscar/Crear paciente*, seleccione el flujo de datos que desea utilizar.

3. Escriba el Apellido *y/o* la ID del paciente.

*NOTA: La unidad* se *puede configurar para que genere automáticamente la ID el paciente.*

*NOTA: La ID del paciente DEBE ser única. El sistema no permite repetir una ID* e **paciente.** In the contract of the contract of the contract of the contract of the contract of the contract of the contract of the contract of the contract of the contract of the contract of the contract of the contract of

Según la configuración predeterminada, el sistema realizará una búsqueda automática para comprobar si el paciente ya se encuentra en el archivo. El resultado de esta búsqueda se mostrará en el campo *Lista de pacientes.* I

4. Para crear un nuevo registro de paciente, presione Crear paciente. La unidad está lista para la exploración; o bien, se abre la ventana *Información del paciente,* según la configuración del sistema.

### Selección de un registro de paciente existente

1. Presione Patient (Paciente) en el panel de control. Si es necesario, escriba la ID de usuario y la contraseña para iniciar la sesión.

Se abre la ventana *Buscar/Crear paciente.*

2. En la ventana *Buscar/Crear paciente*, seleccione el flujo de datos que desea utilizar.

3. Escriba el Apellido *y/o* la ID del paciente u otra consulta que lo identifique. Según la configuración predeterminada, el sistema realizará una búsqueda automática para comprobar si el paciente ya se encuentra en el archivo. El resultado de esta búsqueda se mostrará en el campo *Lista de pacientes.*

4. Resalte el registro del paciente en el campo *Lista de pacientes\_*

*NOTA: Puede seleccionar el signo[+} que aparece delante de los datos del pacie te para ver los exámenes que contiene.*

5. Presione Abrir examen. Se abre la ventana *Lista de exámenes* del paciente. 6. Para iniciar un nuevo examen, presione Agregar examen.

### Fin de un examen

/

1. Presione Patient (Paciente) en el panel de control.

ALEXEDIC S.A. DIRECTOR

IRLOS GUDALEWICZ ing. MP 36340

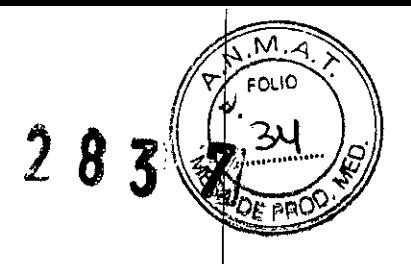

Rio Limay N° 1965 **Ciudad Autónoma de Buenos Aires Argentina**

### El concepto de flujo de datos

La comunicación entre la unidad de ultrasonido Vivid y otros proveedores de información de la red adquiere la forma de flujos de datos. Cada flujo de datos define la transferencia de información del paciente desde una fuente

de entrada de la unidad, y desde la unidad hacia una fuente de salida.

Un flujo de datos es un grupo de parámetros preconfigurados. La selección de un flujo de datos personalizará automáticamente la unidad para trabajar de acuerdo con la configuración asociada con este flujo de datos.

Almacenamiento de imágenes y cineloops

Las imágenes y los cineloops que se guardan durante un examen se muestran como imágenes en miniatura en el portapapeles. Al guardar una imagen, toda la información adicional que aparece es guardada con ésta. (e.j. sonda y aplicación seleccionadas, configuración de la imagen, anotaciones o mediciones).

El archivo de imágenes depende del flujo de datos seleccionado. Además, las imágenes y los cineloops se pueden guardar en un medio de almacenamiento extraíble en los formatos estándar JPEG, MPEG, AVI y OICOM.

### **Almacenamiento de un cineloop**

Un cineloop es una secuencia de imágenes grabada en un determinado cuadro de tiempo. El cuadro de tiempo puede ser ajustado para cubrir uno o más ciclos cardíacos. Los cineloops guardados se muestran en orden cronológico en el porta papeles. Los cineloops se pueden quardar en cualquier momento durante la sesión de exploración. El usuario puede escoger en ver una muestra del cineloop antes del almacenamiento o guardar el cineloop directamente como se ha descrito a continuación.

## **Recuperación y modificación de la**

información archivada

### **Búsqueda de un registro de paciente**

1. Presione Patient (Paciente) en el panel de control. Si es necesario, escriba la ID de usuario y la contraseña para iniciar la sesión.

Se abre la ventana *Buscar/Crear paciente.*

2. En la ventana *Buscar/Crear paciente*, seleccione el flujo de datos que desea utilizar. .

3. Escriba el Apellido y/o la ID del paciente u otra consulta que lo identifique. Según la configuración predeterminada, el sistema realizará una búsqueda automática para comprobar si el paciente ya se encuentra en el archivo. El resultado de esta búsqueda se mostrará en el campo *Lista de pacientes.*

23

4. Resalte el registro del paciente en el campo *Lista de pacientes.*

Revisar las imágenes en el archivo

Existen dos formas de acceder las imágenes archivadas:<br>• Revisar las imágenes desde la exploración seleccionada.

**LLMEDlC** S.A. CARLOS GUDALEWICZ DIRECTOR

Ing. CARLOS GUDALEWICZ MP 36340

Río Limay N° 1965 **Ciudad Autónoma de Buenos Aires Argentina**

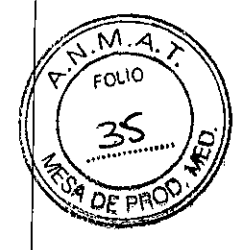

 $283$ 

• Seleccionar las imágenes en la *Pantalla de lista de imágenes,* que muestra tod s las imágenes del registro del paciente ordenadas por examen.

**Conectividad** 

En esta sección se describen las opciones de comunicación y conexión de la unidad de ultrasonido Vivid con otros dispositivos del sistema de información del hospital. Asimismo, se describen los procedimientos óptimos de

configuración y administración de datos desde un Vivid en las siguientes situaciones:

- Un Vivid independiente
- Un examinador y una estación de trabajo en un entorno de conexión directa
- Un examinador y una estación de trabajo en una red
- Un examinador y un servidor DICOM en una red

### **El concepto de flujo de datos**

La comunicación entre la unidad de ultrasonido Vivid y otros proveedores de información de la red adquiere la forma de flujos de datos. Seleccionando un flujo de datos ajustará automáticamente la unidad de ultrasonido para trabajar de acuerdo a los servicios asociados con este flujo de datos. Cada flujo de datos define la ubicación y el formato de la información del paciente. La información del paciente puede incluir imágenes y datos demográficos, así como informes y datos de mediciones y análisis. Los flujos de datos permiten al usuario configurar la unidad de ultrasonido Vivid para satisfacer de manera óptima las necesidades de la instalación, sin modificar la interfaz de usuario. El concepto de flujo de datos proporciona flexibilidad para la obtención de datos de varias fuentes y permite que los datos fluyan a varias fuentes de salida.

Exportación e importación de registros y exámenes de paciente

Es posible exportar los registros y exámenes de paciente guardados en el archivo local de un sistema (Vivid) al archivo local de otro sistema a través de un medio de almacenamiento extraíble. Los registros/exámenes del paciente del archivo local también se pueden exportar directamente a un archivo remoto (servidor ImageVault, servidor DICOM o EchoPAC PC). Además, los registros y exámenes de

paciente almacenados en un archivo remoto (servidor ImageVault o EchoPAC PC) se pueden exportar a un medio de almacenamiento extraíble o a un servidor DICOM. Es posible exportar los registros y exámenes de paciente guardados en el archivo local de un sistema al archivo local de otro sistema a través de un medio de almacenamiento extraíble. No se eliminan los datos del archivo de origen durante la importación de datos. Asimismo, se pueden importar los registros del paciente de un archivo extraíble a un archivo remoto (servidor ImageVault).

### Administración de discos

### **Introducción a la Administración de discos**

La función Administración de discos permite al usuario administrar el espacio en el

24

disco duro al mismo tiempo que mantiene la base de datos de pacientes en el viedie .A. CARLOS GUDALEWICZ DIRECTOR

 $\overrightarrow{a}$  $\rightarrow$ 

**Ing. CARLOS GUDALEWICZ MP36S40**

## **Allmedic s.a.**  $\left(\begin{matrix} 1 & 0 \\ 0 & 0 \end{matrix}\right)$

Rio Limay N° 1965 **Ciudad Autónoma de Buenos Aires Argentina** .4. -:-..r *l)~~* 00 ~

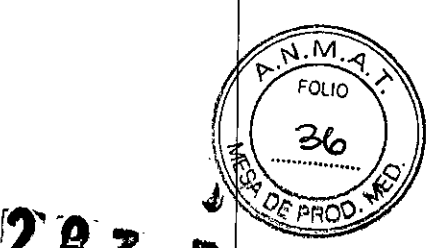

sistema. Esta función se puede utilizar para mover, copiar o eliminar imagen $\mathbf{z}_s|_V$ también para mover o copiar informes desde registros de paciente anteriores. La función Administración de discos también incluye una función de purga automáti que elimina automáticamente las imágenes e informes que ya se copiaron si el disco duro local está a punto de llenarse.

Hay tres situaciones de administración de discos posibles, según la configuración del sistema:

• La administración de discos está configurada para mover archivos. El usuario ejecuta periódicamente la función Administración de discos para mover imágenes e informes de los registros del paciente más antiguos a un medio de almacenamiento extraíble o un volumen de red. Cuando se utiliza esta configuración, las imágenes e informes movidos se eliminan del disco duro local y se copian en el destiho especificado. Esto impide que el disco local se llene y conserva las imágenes e informes del paciente más recientes en el disco local. En este caso, el usuario puede controlar lo que desea conservar en el sistema, al mismo tiempo que mantiene el espacio libre en el disco en un nivel funcional.

• La administración de discos está configurada para **copiar** archivos. El usua io ejecuta periódicamente la función Administración de discos para copiar imágenes e informes de los registros del paciente más antiguos a un medio de almacenamiento extraíble o un volumen de red. Para evitar que el disco local se llene, la función de purga automática elimina automáticamente los archivos copiados cuando el espacio libre en el disco alcanza el límite mínimo permitido. En este caso, el sistema administra automáticamente el espacio en disco.

### Informe

### Introducción

El sistema permite crear informes de pacientes  $y$  de exámenes, en los que se incluyen las mediciones, las imágenes y los análisis obtenidos durante el examen. El diseño de los informes se define con las plantillas genéricas incluidas con el sistema. También es posible crear plantillas personalizadas. Los informes guardados son de *solo lectura*. Sin embargo, se recomienda revisar cuidadosamente todos los datos antes de crear el informe. Utilice la hoja de trabajo para facilitar la revisión y el ajuste de datos antes de generar un informe. El informe final se puede imprimir en una impresora estándar.

### Generación de un informe

Los informes resumen los datos obtenidos en el examen. Pueden contener datos e imágenes. Una vez generado el informe, es posible verlo, agregarle imágenes, asignar diagramas de segmentos de pared y escribir texto en los campos de texto libre. El resto de la información se debe modificar en la ventana *Información del paciente,* la pantalla *Hoja de trabajo* o la pantalla *Hallazgos estructurados.*

### Hallazgos estructurados

Hallazgos estructurados es una función que permite al usuario insertar códigos (por ejemplo, Facturación, Acreditación) y frases de diagnóstico estructurados y eje<br>eje<br>/

25

**ALLMEDIC S.A.** CARLOS GUDALEWICZ **DIRECTOR** 

 $+$ 

Ing. CARLOS GUDAlEWIC MP 36340

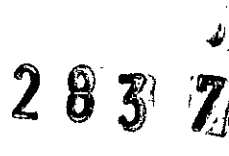

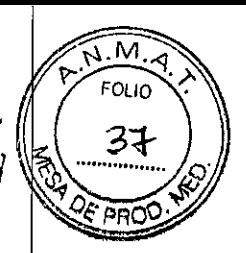

Rio Limay N° 1965 **Ciudad Autónoma de Buenos Aires Argentina**

preconfigurados en el informe del paciente, y generar una conclusión en función de las frases insertadas.

### **Prerrequisito**

Para poder insertar frases de diagnóstico estructuradas y generar una conclusión en el registro de un paciente, la plantilla de informe utilizada debe tener campos asignados para loshallazgos estructurados, los códigos y la conclusión.

### Informe directo

El informe directo le permite al usuario insertar comentarios en cualquier momento durante la exploración que serán parte del informe final. Asimismo, el informe directo brinda una descripción general de las medidas completadas.

Diseñador de informes<br>El paquete de software de diseño de informes permite al usuario crear plantillas de informe según sus necesidades específicas. El diseño de una plantilla de informe consiste en elegir la información que se desea mostrar en el informe (por ejemplo, encabezado, pie de página, logotipo, información del paciente, imágenes, medidés, etc.) y organizarla en el visor de informes. La función de diseño de Informes e\$tá basada en el concepto de contenedor de información donde cada se incluye cada tipo de información en un contenedor con parámetros configurables (tamaño, color, propiedades de fuente, información visualizada, etc.).

### **Orientación de la sonda**

Algunas sondas son provistas con una señal de orientación --luz verde- (LED) cerca de la parte superior de la sonda -cabeza-. Las sondas que no tienen LED tienen una indentación (ranura) para orientación en la cubierta de la sonda. Esta LED, o ranura, se relaciona con la marca V en la pantalla de exploración: La marca V indica la orientación de la sonda en el examen.

Señal de orientación en la sonda sobre la pantalla

### **Etiquetado de sondas**

Cada sonda está etiquetada con la siguiente información:

- Nombre del fabricante
- Frecuencia Operativa
- Número de Modelo
- Número serial de la sonda
- Año de manufactura

El nombre de la sonda presentado en ambas, la sonda principal y en el conector pueden ser leídos cuando la sonda está conectada.

### **Conexión de la sonda**

Las sondas se pueden conectar en cualquier momento, independientemente de si la consola está encendida o apagada. Para asegurarse de que los puertos no están activos, coloque el sistema en estado de congelación de la imagen. Antes de conectar la sonda:

• Verifique que la sonda y el cable de la sonda no estén dañados.

*f'*

26

Ing. CARLOS GUDALEWICZ MP 36340

**AMEDIC S.A.** CARLOS GUDALEWICZ **DIRECTOR** 

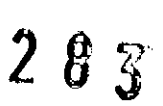

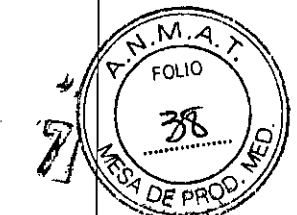

Rio Limay N° 1965 **Ciudad Autónoma de Buenos Aires Argentina**

• Examine visualmente las clavijas de la sonda y las entradas del sistema. Quite los restos de polvo o espuma de las clavijas de las sonda.

Para conectar una sonda:

1. Coloque el estuche de la sonda sobre una superficie estable y ábralo.

2. Extraiga la sonda con cuidado y desenrolle el cable.

3. Coloque la sonda en el soporte de sonda.

4. Sostenga el conector de la sonda verticalmente con el cable apuntando hadia a~~. '. <sup>I</sup>

5. Deslice el dispositivo de bloqueo del conector hacia la izquierda (posición de desbloqueo).

6. Alinee el conector con la punta de la sonda y empuje cuidadosamente en su lugar.

7. Deslice el dispositivo de bloqueo del conector hacia la derecha para bloquear el conector de sonda.

8. Coloque el cable de la sonda cuidadosamente de modo que pueda moverse libremente y no apoye en el suelo.

CUIDADO No permita que la punta (cabeza) de la sonda cuelque libremente. Un impacto a la cabeza de la sonda puede resultar en un daño irreparable.

CUIDADO Tome las siguientes precauciones con los cables de la sonda:

• Manténgalos separados de las ruedas de la unidad .

• No los doble .

• No cruce los cables entre sondas.

AVISO NO toque el paciente ni ninguno de los conectores de la unidad de ultrasonido al mismo tiempo, incluidos los conectores de sonda de la unidad.

### **Desconexión de una sonda**

Las sondas se pueden desconectar en cualquier momento. Sin embargo, la sonda no debe estar activa en el momento de desconectarla.

1. Para desactivarla, seleccione otra sonda o presione

### **Congelar.**

2. Deslice el dispositivo de bloqueo del conector hacia la izquierda para desbloquear la sonda. I

3. Hale la sonda y el conector en línea recta para desconectarlos del puerto de 2. Deslice el dispositivo de bioqueo del conector hacia la izquierda para desbioquear<br>la sonda.<br>3. Hale la sonda y el conector en línea recta para desconectarlos del puerto de<br>sonda.<br>4. Asegúrese de que el cable está suelt

4. Asegúrese de que el cable está suelto.

5. Compruebe que el cabezal de la sonda está limpio antes de guardar la sonda en su caja.

### Cuidado y Mantenimiento

### **Mantenimiento Planeado**

Se recomienda guardar un registro del mantenimiento y anotar todos los malfuncionamientos de la sonda. Siga el horario de mantenimiento que está abajo para asegurar óptima operación y seguridad:

27

### **Después de cada uso:**

[<br>}<br>} LIMEDIOS.A. CÀRLOS GUDALEWIC DIRECTOR

Ing. CARLOS GUDALEWICZ MP 36340

Rio Limay N° 1965 Ciudad Autónoma de Buenos Aires Argentina

Allmedic s.a.

- Inspeccione la sonda .
- Limpie la sonda .
- Si es necesario, desinfecte la sonda.

### Antes de cada uso:

### • Inspeccione la sonda.

CUIDADO Manejo inapropiado puede causar fallas tempranas en la sonda  $y|a$ descargas eléctricas. SIGA los procedimientos de limpieza y desinfección provistos en este capítulo y las Instrucciones de los fabricantes para germicidas. La falta de cumplimiento de éste procedimiento anulará la garantía de ésta sonda.

CUIDADO Las sondas transesofágicas requieren un manejo especial. Consulte la documentación del usuario incluida con estas sondas.

### Inspección de la sonda Después de cada uso:

1. Inspeccione la lente, la cubierta de la sonda y el cable

2. Examine en busca de daños que puedan permitir la entrada de líquido al interibr

de la sonda.

### Antes de cada uso:

1. Inspeccione la lente, la cubierta de la sonda y el cable

2. Examine en busca de daños que puedan permitir la entrada de líquido al interibr de la sonda.

3. Pruebe la funcionalidad de la sonda.

Partes de la Sonda

CUIDADO Si se encuentra algún daño, no utilice la sonda hasta que ésta haya sido examinada y devuelta para ser usada por un representante técnico de GE

### Limpieza y desinfección de las sondas Limpieza de las sondas

Procedimiento de limpieza

1. Desconecte la sonda de la unidad.

2. Retire el gel de acoplamiento, limpiando la lente de la sonda con un paño suave.

3. Limpie la sonda y el cable con un paño suave humedecido en una solución tibia de agua y jabón (<80 oF/27 oC).

4. Limpie la sonda y el cable con un paño suave humedecido en agua limpia hasta retirar todo el jabón (<80 oF/27 oC).

5. Seque con una toalla suave.

### Desinfección de las sondas

*r-*

Para ofrecer a los usuarios opciones para la selección de germicidas, GE revisa regularmente nuevos germicidas médicos para comprobar su compatibilidad con los materiales utilizados en el cuerpo, el cable y la lente del transductor. Aunque es  $\psi$ n paso necesario en la protección de los pacientes y empleados contra la transmisión de enfermedades, los germicidas químicos líquidos también se pueden seleccion ar para minimizar posibles daños al transductor. Consulte la Tarjeta de cuidados de las sondas incluida en el estuche de sondas o consulte la lista más reciente de

28

 $\iff$ ALLMEDIC S.A.

CARLOS GUOALEWICZ DIRECTOR

Ing. CARLOS GUDALEWICZ MP 36340

 $\sqrt{2}$ .M. $\sqrt{2}$ FOLIO

ppr

Rio Limay N° 1965 **Ciudad Autónoma de Buenos Aires Argentina**

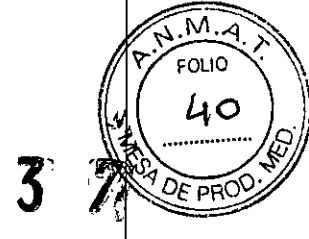

 $28$ 

soluciones limpiadoras y desinfectantes compatibles en http://www3.gehealthcare.com/Products/Categories/Ultrasound/Ultrasound Probes#cleaning.

### Desinfección de bajo nivel

1. Después de limpiar, la sonda y el cable pueden limpiarse un paño fino rociado con un desinfectante recomendado. Tome precauciones adicionales (por ej., u\$e guantes y bata) para descontaminar una sonda infectada.

CUIDADO Sondas transesofágicas e intraoperativas requieren un manejo especiál. Consulte la documentación del usuario incluida con estas sondas.

### Desinfección de alto nivel

Desinfección de alto nivel destruye virus lípidos y no lípidos, hongos y, dependiendo altamente del tiempo de contacto, es efectivo sobre esporas bacteriales. Se requiere para sondas de endocavidad después de estar en contacto con la membrana de mucosa.

1. Prepare la solución germicida siguiendo las instrucciones del fabricante ..

*N.OTA: sl..ga las instrucciones de.I fabricante para el almacenamiento, uso* y *desec!o de la solución desinfectante.*

2. Coloque la sonda limpia y seca en contacto con el germicida por la cantidad de tiempo especificada por el fabricante.

3. Enjuague la parte de la sonda que estuvo en contacto con el germicida, siguiendo las instrucciones del fabricante del germicida.

4. Déjela secar o séquela con un trapo suave.

AVISO Use solamente los germicidas que se indican en la tarjeta de cuidados de la sonda, anexa a la sonda. Consulte también las normas locales y nacionales. No emplee vapor con una autoclave ni someta la sonda a óxido de etileno (ETO).

AVISO No sumeria la sonda en el líquido más allá del nivel especificado para esa sonda. Nunca sumeria el conector de la sonda o los adaptadores de sonda én líquido. No se debe exponer la sonda al germicida por más tiempo que el especificado para alcanzar el efecto deseado. NO enjuague ni sature las sondas con soluciones que contengan alcohol, lejía, compuestos de cloruro de amonio o agua oxigenada.

### AVISO ENFERMEDAD DE CREUTZFELD-JACOB

Se debe evitar el uso neurológico en los pacientes con esta enfermedad. Si una sonda se contamina, no hay forma de desinfectarlo adecuadamente.

Seguridad de la sonda

### Peligros Eléctricos

Las sondas son manejadas por medio de electricidad, la cual puede causar daño al paciente cuando son expuestas a una solución conductora.

29

### Peligros mecánicos

Tome precauciones para evitar peligros mecánicos.

**ALLMEDIC** CARLOS GUDALEWICZ **DIRECTOR** 

Ing. CARLOS GUDALEWICZ MP 36340

Rio Limay N° 1965 **Ciudad Autónoma de Buenos Aires Argentina '~~** *uf ~.:*

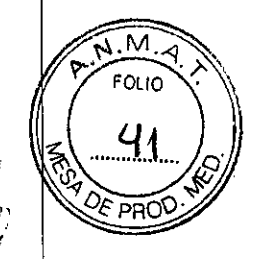

 $\sqrt{3}$ 

AVISO No sumerja la sonda en ningún líquido Nunca sumerja el conectadór sonda o los adaptadores en ningún líquido. No permita que la sonda sea impactada o que sea afectada por choque mecánico, esto podría ocasionar grietas, etc. en I cubierta y degradar el funcionamiento de ésta.

Inspeccione la sonda antes y después de cada uso.

NO aplique fuerza excesiva al cable de la sonda para prevenir falla de insolación. Un representante del servicio técnico de GE o el personal capacitado del hospital debe comprobar regularmente que no existan fugas eléctricas, de acuerdo con los procedimientos que se describen en EN 60601-1/1EC 60601-1.

Inspeccione las sondas por esquinas afiliadas o superficies ásperas que puedan dañar el tejido sensitivo.

NO doble o hale el cable con fuerza para evitar choque mecánico o impacto hac a la sonda.

### **Peligros Biológicos**

Para reducir la transmisión de enfermedades, se debe utilizar en cada estudio intracavitario e intraoperatorio una de las envolturas libres de pirógeno estériles legalmente comercializadas.

Adecuada limpieza y desinfección son esenciales para prevenir la transmisión de enfermedades Es la responsabilidad del operador verificar y mantener la efectividad de los procedimientos de control de infección mientras esté en uso.

### **Mantenimiento**

### **Funciones/Especificaciones**

Dimensiones y peso

- Anchura:
- Teclado: 500 mm (19,7 pulg.)
- Rueda: 720 mm (28,3 pulg.)
- Profundidad:
- Máxima: 810 mm (31,9 pulg.)
- Rueda: 800 mm (31,5 pulg.)
- Altura:
- Máxima: 1495 mm (58,9 pulg.)
- Mínima: 1410 mm (55,5 pulg.)
- Peso: 65 kg (144 lb)

Diseño de la consola

- 4 puertos de sonda activos
- Puerto de ECG
- Disco duro integrado (500 G)
- Múltiples puertos USB
- Unidad de DVD-RW opcional

• Almacenamiento integrado de la impresora • Unidad de DVD-RW opcional<br>• Almacenamiento integrado de la impresora<br>térmica, bocinas integradas opcionales<br>• Mecanismo de bloqueo integrado que ofrece

 $\frac{2}{\sqrt{2}}$ 

ALNMEDIC S.A. CARLOS GUDALEWICZ DIRECTOR

30<br> *ing.* CARLOS GUDALEWICZ<br>
MP 36340

Rio Limay N° 1965 **Ciudad Autónoma de Buenos Aires Argentina**

bloqueo contra el desplazamiento y bloqueo antigiro de la rueda.

- Sujeción de cable integrada
- Filtros de aire extraíbles
- Asa frontal y posterior
- Bandeja de cable de sonda opcional
- Un soporte de gel integrado
- Seis soportes de sonda (dos opcionales, cuatro estándar)

Alimentación eléctrica

- Voltaje: 100-240 VCA
- Frecuencia: *50/60* Hz

• Alimentación: consumo máximo 400 VA con dispositivos periféricos

Teclado del operador

• Admite las configuraciones de caracteres del teclado internacional (ISO 8859)

- Diseño ergonómico de tamaño completo
- Retroiluminación interactiva del panel de control
- Seis unidades TGC

Pantalla táctil

• Pantalla táctil de 8,4", de alta resolución, a color

• Menú de software dinámico interactivo

Monitor de LCO

• Monitor de LCO de alta resolución, 19"

• Brazo articulante de monitor opcional

• Traslación opcional del monitor LCO

(independiente de la consola):

• Inclinación de *+25°1\_90°* del monitor LCO

• Giro para visualización lateral

• Mecanismo de pliegue y bloqueo de la rotación para el transporte

• Resolución: 1280 x 1024

• Ajustes de brillo, contraste y retroiluminación

### **Exactitud de las mediciones clínicas Mediciones básicas**

La siguiente información se ha diseñado para ofrecer asesoria al usuario a la hora de determinar el grado de variación o error de medición que se debe considerar cuando se realizan mediciones clínicas con este equipo. Las limitaciones del equipo y una técnica inadecuada por parte del usuario pueden favorecer la presencia de errores. Asegúrese de seguir todas las instrucciones de medición y de desarrollar técnicas de medición uniformes entre todos los usuarios para minimizar posibles errores del operador. Asimismo, para detectar un posible funcionamiento indebido

31

<del>)====</del> **ALLMEDlC** S.A. CARLOS GUDALEWICZ DIRECTOR

que pueda afectar la exactitud de la medición, se debe establecer un plan de<br>  $\begin{picture}(180,190) \put(0,0){\line(1,0){10}} \put(1,0){\line(1,0){10}} \put(1,0){\line(1,0){10}} \put(1,0){\line(1,0){10}} \put(1,0){\line(1,0){10}} \put(1,0){\line(1,0){10}} \put(1,0){\line(1,0){10}} \put(1,0){\line(1$ 

Ing. CARLOS GUDALEWICZ MP 36340

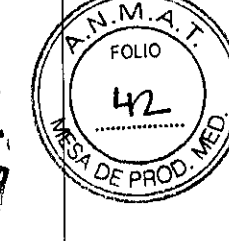

Río Limay N° 1965 **Ciudad Autónoma de Buenos Aires Argentina**  $\overline{M}$   $\overline{A}$ FOLIO

 $293$ 

aseguramiento de la calidad (QA) para el equipo que incluya comprobaciones d exactitud rutinarias con maniquíes de material que imite el tejido. Tenga en cuenta que todas las mediciones de distancia y Doppler a través del tejido dependen de 1 velocidad de propagación del sonido en el tejido. Normalmente, la velocidad d propagación varía con el tipo de tejido, pero se asume una velocidad promedio par el tejido blando. El diseño de este equipo, así como los valores de exactitu presentados a continuación, se basan en una velocidad promedio supuesta de 1540 *mIs.* La exactitud porcentual, cuando se indica, se aplica a la medición obtenida (n al intervalo de escala completo). Cuando la exactitud se indica como porcentaje com un valor fijo, la imprecisión prevista corresponde a la mayor de las dos.

### Cuidado y Mantenimiento del

**Sistema** 

CUIDADO El mantenimiento estándar debe ser realizado por personal de servici autorizado durante la vida útil del producto (7 años). El usuario debe garantizar que se realicen inspecciones de seguridad, por lo menos cada 12 meses, de acuerdo con los requisitos de la norma de seguridad del paciente IEC 60601-1.

Las inspecciones de seguridad mencionadas anteriormente deberán ser realizadas solamente por el personal calificado. Para garantizar que la unidad funcione siempre con la máxima eficiencia, se recomienda seguir los procedimientos que se detallan a continuación como parte del programa interno de mantenimiento de rutina del cliente.

### **Limpieza de la unidad**

Para que la unidad de ultrasonido funcione de manera correcta y segura, necesita cuidados y mantenimiento regulares. Los siguientes componentes se deben limpiar. Semanalmente:

- Monitor de LCD y pantalla táctil
- ••Panel de control
- Teclado
- Soportes de sonda
- Gabinete del sistema
- Interruptor de pedal

Quincenalmente:

• Filtros de aire

### **Limpieza de la unidad Monitor de LeO y pantalla táctil**

*NOTA: No use solventes, benceno, etanol* o *alcohol metílico, limpiadores abrasivos u otros disolventes fuertes, ya que pueden ocasionar daños al gabinete* o *al panel LeO.*

*NOTA: NO raye ni presione el panel con objetos punzantes, como un lápiz* o *un bolígrafo, ya que podría dañarlo.*

Para limpiar la caja del monitor:

S.A. OS GUDALEWICZ DIRECTOR 32

ing. CARLOS GUDALEWICZ MP 36340

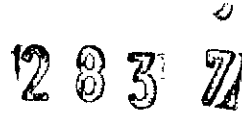

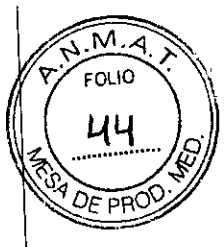

Rio Limay N° 1965 **Ciudad Autónoma de Buenos Aires Argentina**

1. Para quitar las manchas, limpie la superficie con un trapo suave, ligeramente humedecido con un detergente suave. No pulverice cera ni limpiadore directamente sobre la superficie.

2. Si necesita desinfectar o si permanecen manchas difíciles, pequeña cantidad d alcohol isopropílico. Limpie el gabinete y deje secar.

CUIDADO Al realizar procedimientos de limpieza, para evitar el riesgo de daños a sistema, siga siempre estas precauciones:

• Utilice solo los materiales y soluciones de limpieza que se recomiendan en los procedimientos descritos a continuación .

• No use solventes, benceno, etanol o alcohol metílico, limpiadores abrasivos u otros disolventes fuertes, ya que pueden ocasionar daños al gabinete o al panel LCD. Utilice solamente alcohol isopropílico cuando se le indique hacerlo.

• No rocíe ningún líquido directamente sobre las cubiertas del Vivid, la pantalla LCD o el teclado .

• No permita que ningún líquido escurra o penetre en el sistema .

• NO raye ni presione el panel con objetos punzantes, como un lápiz o un bolígrafo, va que podría dañarlo.

• Asegúrese de no derramar o rociar líquidos sobre los controles, el gabinete del sistema o el receptáculo de conexión de la sonda.

• Antes de la limpieza, apague el sistema y desconecte el cable de la fuente de alimentación.

### **Monitor de LCO y pantalla táctil (continuación)**

Para limpiar el panel LCD y el panel táctil.

1. Limpie la superficie del panel con un trapo suave, por ejemplo de algodón, o con papel para limpiar lentes.

Si es necesario, las marchas difíciles se pueden limpiar con un paño suave humedecido en agua o en una mezcla 50-50 de alcohol isopropílico yagua sin impurezas. Escurra el líquido en la mayor medida posible y luego limpie la superficie del LCD. No permita que el líquido penetre en el sistema.

### **Prevención de interferencia de electricidad estática**

Interferencia ocurrida a través de electricidad estática puede dañar los componentes electrónicos en el sistema. Las siguientes medidas ayudan a reducir la descarga de electrostática:

• Limpie el teclado alfanumérico y el monitor con papel libre de tejido de algodón o con un paño suave empapado con un spray antiestático mensualmente.

• Rocíe las alfombras con rociador antiestático debido a que el caminar constantemente en estas alfombras o cerca del cuarto de exploración puede ser un recurso de electricidad estática.

33

### **Protección ambiental Cómo desechar el dispositivo** Símbolo de WEEE

CARLOS GUDALEWICZ DIRECTOR

ing. CARLOS GUDALEWICZ MP 36340

**283** Rio Limay N° <sup>1965</sup> **Ciudad Autónoma de Buenos Aires Argentina**

 $M_A$ FOLIO

45

 $\epsilon$  PRC

Este símbolo indica que el equipo eléctrico y electrónico desechado no deb eliminarse con los residuos municipales no clasificados, sino por separado. Comuníquese con un representante autorizado del fabricante para recibi información acerca de la retirada del equipo.

Ratificando lo expuesto, suscriben con sello ante firma el Responsable legal y Director técnico de Allmedic S.A.

ALLMEDIC S.A.

CARLOS GUDALEWICZ **DIRECTOR** 

Ing. CARLOS GUDALEWICZ MP 36340 .

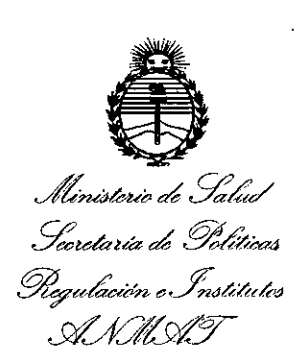

### ANEXO

### CERTIFICADO DE AUTORIZACIÓN E INSCRIPCIÓN

### Expediente Nº: 1-47-3110-4650-15-1

El Administrador Nacional de la Administración Nacional de Medidamentos, Alimentos y Tecnología Médica (ANMAT) certifica que, mediante la Disposición No..2...8...3.....7y de acuerdo con lo solicitado por ALLMEDIC S.A., se utorizó la inscripción en el Registro Nacional de Productores y Productos de Tecnología Médica (RPPTM), de un nuevo producto con los siguientes datos identificatorios característicos:

Nombre descriptivo: SISTEMA ULTRASONICO DE IMAGEN POR DOPPLER PULSADO

Código de identificación y nombre técnico UMDNS: 14-278- SISTEMA DE EXPLORACION POR ULTRASONIDO.

Marca(s) de (los) producto(s) médico(s): GENERAL ELECTRIC.

Clase de Riesgo: II

Indicación/es autorizada/s: El sistema Vivid se diseño para ser utilizado por médicos calificados o técnicos en evaluaciones por ultrasonido. El sistema Vivid se ha diseñado para la adquisición, medición y análisis de imágenes de ultrasonido del cuerpo humano para múltiples aplicaciones clínicas: Fetal/OB, abdominal, Pediatría, Órganos pequeños, Cardiología, Vascular periférida, Cefálica

 $\begin{array}{c} \text{abdominal} \ \text{and} \ \text{and} \ \$ 

adultos, Cefálica neonatal, Musculoesquelética, Superficial/Convencional, Transcraneal, Transrectal, Transvaginal, Transesofágica.

Modelo/s: VIVID E80, VIVID E90, VIVID E95.

Condición de uso: Venta exclusiva a profesionales e instituciones sanitarias.

Nombre del fabricante: GE Vingmed Ultrasound AS.

Lugar/es de elaboración: Strandpromenaden 45 Horten, Vestfold Noruega,

N-3183.

Se extiende a ALLMEDIC S.A. el Certificado de Autorización e Inscripción del PM-1199-45, en la Ciudad de Buenos Aires, *<sup>a</sup> .... 2 ..1..HAR:..tO.,6 ... '* siendo su vigencia por cinco (5) años a contar de la fecha de su emisión.

DISPOSICIÓN NO  $2837$ *f*

LEDE Dr. ROBERTO

Subadministrador Nacional ANMAT.